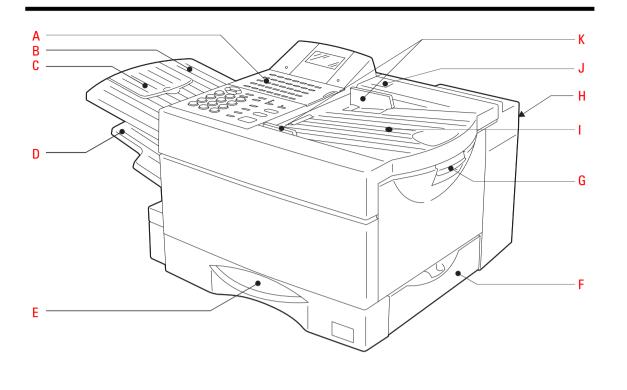

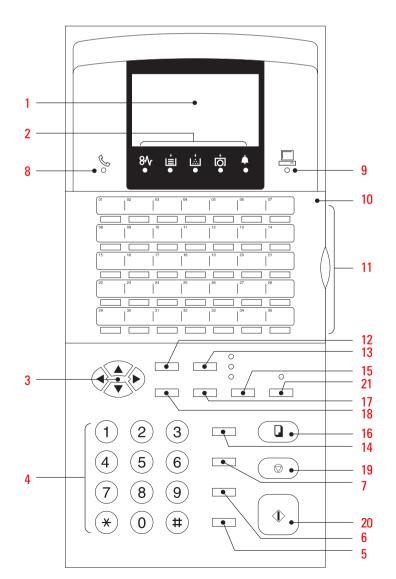

# Welcome to your fax machine

- A Control panel
- B Exit document extension tray
- C Exit document tray
- Recording paper tray

- E Recording paper cassette
- Side cover
- G Top cover release button
- H Telephone connection

- Document tray
- . Control panel release button
- K Document guides

#### 1 DISPLAY

Displays indications about the operating modes of your fax machine. Your control monitor for all function settings.

#### Warning lamps

If there is a malfunction on your fax machine, the lamp under the corresponding symbol will light up.

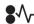

Paper jam: Indicates that there is a document jam or copy paper jam. (see page 116/117)

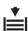

Paper out: Indicates that the user must replenish the copy paper. (see page 9)

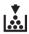

Toner out:

Indicates that the user will use have to replenish the toner. (see page 6)

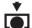

Drum operating time: Indicates that the printing unit will soon have to be replaced. (see page 8)

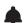

Alarm lamp: Indicates an operating malfunction which cannot be clearly identified. Please contact service personnel in these cases.

#### MENU KEYS

Use these keys to select the menu or a specific menu item.

DTMF key (▼)

When the pulse dialling mode has been selected (see page 14), this button temporarily switches over the dialling procedure to DTMF.

#### 4 DIAL KEYPAD

Used for entering telephone numbers or selecting characters.

#### 5 MONITOR

When you press this key, the fax machine connects to the line and the speaker enabling the user to listen into the call establishment attempt is activated. The subsequent fax connection is handled directly, i.e. without job administration via the memory.

#### 6 REDIAL / PAUSE

Activates the last number dialled, inserts a dialling pause.

#### 7 SPEED DIAL

Press this key to select a stored alphabet dial number, a name or a group.

#### 8 Line lamp

Indicates transmission on the telephone line.

#### Q PC COMM lamp

If this lamp flashes, it indicates that data are being transmitted form the PC to the interface (the PC interface is optional).

10 One-touch dial cover for onetouch dial keys 36-69 and function keys.

### 11 ONE TOUCH DIAL KEYS

Sends documents at the push of a button.

### 12 JOB STATUS KEY

You can use this key to query the status of individual jobs.

### 13 JOB CANCEL KEY

Use this key if you wish to cancel a job which has been stored or which is due to be handled.

### 14 MULTI KEY

To create a group consisting of onetouch dial, ABB dial and manual dial numbers. Available for group dialling as well as for group polling.

### 15 MODE KEY, with status lamps

Use this key to select the resolution for the current fax job. The status lamps represent the selected mode. If no status lamp lights up, the STD resolution has been set.

### 16 COPY KEY

The user is able to make copies of documents which have been inserted. If no document has been inserted, press this key to request the journal.

#### 17 TX REPORT KEY

Use this key to set the output criteria for the transmission report.

#### 18 ENTER KEY

Activates selected menu items and also used for terminating data input.

#### 19 STOP KEY

Cancels error messages and terminates menu input.

### 20 START KEY

Activates transmission, reception (off-hook) and selected menu items.

### 21 SUPER POWER SAVER KEY

Immediately activates the Super Power Saver features (see page 97).

# **Contents**

| Preparation                         |          | Set resolution                          | 44   | Advanced settings                          |      |
|-------------------------------------|----------|-----------------------------------------|------|--------------------------------------------|------|
| •                                   |          | Set contrast                            | 45   | J                                          |      |
| Unpacking                           | 4        | Transmission options, ECM on/off        | 46   | Delayed fax job                            | . 9: |
| Remove transport fittings:          | 5        | Transmission options, number of pages   | 47   | Set transmission header position           | . 9  |
| Prepare and insert the printer unit | <u>5</u> | Transmission options, protected         |      | Reception trailer (RTI)                    | 9    |
| Change toner                        | 6        | transmission                            | 48   | Permanent monitoring                       | . 9  |
| Replace drum unit                   | 8        | Transmission options, reduced speed     | 49   | Call redial                                | . 9  |
| Connection to the mains             | 8        | Transmission options, send cover sheet  | 50   | Set ringer volume                          | . 9  |
| How to insert the recording paper:  | 9        | Chain dialing                           | 51   | Power saver (stand by)                     | . 9  |
| Install exit paper trays:           | 9        | Redial                                  | 52   | Cost centre management                     | . 9  |
| Insert memory card                  | 10       | Resend (retained job)                   | 53   | Divider sheet                              | 9    |
|                                     |          | Cancel a retained job (with retain job) | 54   | Department code                            | . 9  |
| Installation                        |          | Cancel transmission                     | 55   | Modify or delete a department              | 10   |
|                                     |          |                                         |      | Disable department code                    | 10   |
| The menu system                     | 11       | Polling                                 |      | Cover sheet                                | 10:  |
| Enter user name                     |          | r oming                                 |      | Retain jobs                                | 103  |
| Enter terminal ID                   | 13       | Reserve polling                         | 56   | Query job status                           |      |
| Setting dialling method             | 14       | Polling protection                      | 57   | Basic setting, document length             |      |
| Connection to PABX, obtaining a pub |          | Reserve polling, permanent              |      | Basic setting, transmission memory         |      |
| Digital PABXs                       |          | (general infobox)                       | 58   | Basic setting, resolution and contrast     |      |
| Set language                        |          | Reserve polling, append documents       |      | Basic setting, ECM                         |      |
| Set date and time                   |          | Cancel polling reservation              |      | (error correction mode)                    | 10   |
|                                     |          | Single polling                          |      | Basic setting, protected transmission      |      |
| Reception of docume                 | nte      | Multiple polling                        |      | Basic setting, superfine reception (only w |      |
| ricception of docume                | iiio     | Cancel polling                          |      | memory expansion)                          |      |
| Set standby mode                    | 18       | Program Continous Polling               |      | Additional features (SUB, SEP, PWD)        |      |
| Automatic reception                 |          | Reverse direction                       |      | Additional paper cassettes (optional)      |      |
| Manual reception                    |          | Tiovorso direction                      | 07   | Additional paper cassottes (optional)      | 10.  |
| Reception reduction                 |          | Store numbers                           |      | Possible problems                          |      |
| Memory reception                    |          | Store numbers                           |      | Possible problems                          |      |
| SECURE RX                           |          | Alphabet dial memory                    | 60   | Error messages in the display              | 11   |
| Activate and deactivate Secure Rx   |          | Alphabet dial options                   |      | Error codes in journal                     |      |
| Correct sequence printout           |          | Modify ABB numbers                      |      | Transmission problems                      |      |
| Multiple printout                   |          | Delete ABB numbers                      |      | Receiving problems                         |      |
| Delete reception                    |          | One-touch dial keys                     |      | Cleaning document scanner                  |      |
| Reception protection                |          | Cancel one-touch dial keys              |      | Document jam                               |      |
| Local copy                          |          | Define groups                           |      | How to clear a recording paper jam         |      |
|                                     |          | Edit groups                             |      | Cleaning the corona                        |      |
| Copy reduction                      | 30       | • 1                                     |      |                                            |      |
| Transmit de como coto               |          | Cancel groups                           | . BU | Remote maintenance (COMLINE)               |      |
| Transmit documents                  |          | Danaut Drinta                           |      | Connection to PABX                         | 113  |
| Desument formet                     | 01       | Report Prints                           |      | III/ ()                                    |      |
| Document format                     |          | Durania and artism list                 | 01   | UK Connection informati                    | or   |
| Automatic fax messages              |          | Program selection list                  |      | LIV Commention information                 | 10   |
| Stack mode                          |          | Transmission reports                    |      | UK Connection information                  |      |
| Useful job management               |          | Transmission report:                    |      | EPA ENERGY STAR                            | 121  |
| Important transmission              |          | Multi transmission report               |      |                                            |      |
| Direct transmission                 |          | Multi polling report                    |      | Index                                      |      |
| Transmission using alpha dial       |          | Transmission and reception journal      |      | la dass                                    | 40   |
| Transmission one-touch dial         |          | The function list                       |      | Index                                      | 12   |
| Faxing with telephone directory     |          | Reservation list                        |      |                                            |      |
| Single multi-address transmission   |          | The dial number lists                   |      |                                            |      |
| Stored broadcast                    |          | Department list                         |      |                                            |      |
| Monitoring (direkt)                 |          | Mains failure report                    | 91   |                                            |      |
| Monitoring (by job)                 | 43       |                                         |      |                                            |      |

TF 631 TOSHIBA Contents 3

### Unpacking

When unpacking your machine, please check that all parts shown here are present and in perfect condition.

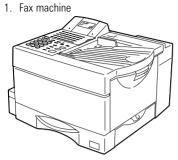

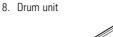

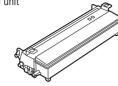

The correct location for your fax machine is easily found:

- near a 230 V AC socket\*,
- near a telefphone connection, ideally with a single line reserved for your fax machine.
- No other equipment with high power consumption (such as a photocopier) or equipment which generates electrical noise (such as a radio, computer, radio transmitting and receiving equipment) should be connected to this mains supply.

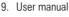

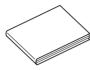

AC power

You will find the mains connection on the back of the machine. The ON/OFF switch is situated above the mains jack. Now switch your machine on.

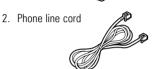

10. Address sheet

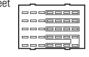

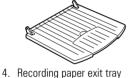

3. Document exit tray

11. Overlay

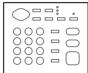

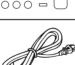

12. AC Power cord

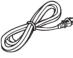

13. Charger cleaner

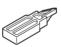

14. Scrapper

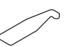

15. Cotton swab

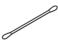

### Please protect your machine from:

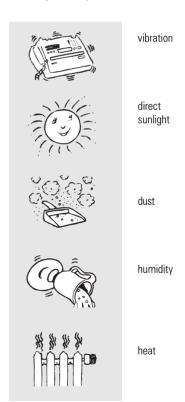

6. Fuser cleaner

(GB)

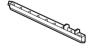

5. Recording paper size label

7. Developer assembly

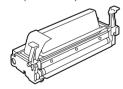

Preparation

**TOSHIBA** TF 631

# Remove transport fittings:

Before you start to use your fax machine, please remove all transport fittings.

# Prepare and insert the printer unit

In order to prevent any transport damage, the high-quality printer unit of your new fax machine is supplied with the additional protection of special packaging. Please also follow the enclosed instructions. The printer unit consists of two separate components, namely the drum unit and the developer assembly. Remove these two parts from their packaging and follow the following instructions.

1. Pull the release button to open the fax machine.

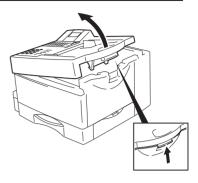

- Hold the ends of the developer assembly, and shake the assembly several times from side to side. This will loosen the toner.
- · Avoid touching the metal roller.

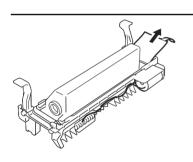

- Hold the developer assembly securely in one hand, and use your other hand to peel the protective film off from the toner cartridge.
- Avoid touching the protective film, as there may be toner residues on the film.

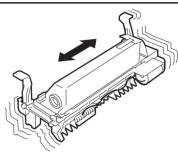

- Take the drum unit and insert it into the developer assembly as detailed in the drawing.
- Any damage to the printer drum will impair the image quality. You must therefore never touch the green drum surface or expose the drum to direct sunlight for more than three minutes.

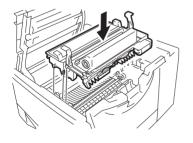

Use the green handles to hold the printer unit, and place the unit in the fax machine as detailed in the drawing.

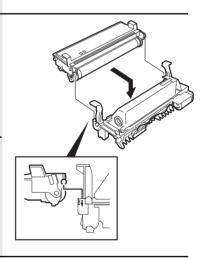

Press lightly on the green rectangles on the drum unit so that the unit audibly clicks into position.

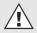

The printer unit must be removed before the machine is transported or moved.

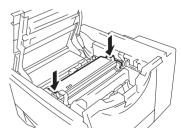

TF 631 TOSHIBA Preparation 5

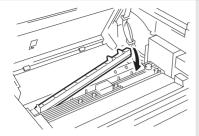

Take the fixing roller cleaner out of its packaging and install it as detailed in the drawings.

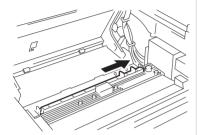

8. Insert the ozone filter.

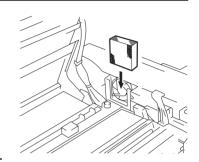

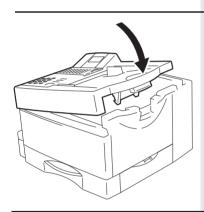

9. Close the cover of the fax machine, which must audibly click into place.

### Change toner

As soon as the "toner out" warning lamp (see page 2) lights up on your fax machine, you should replace the toner cartridge. The "TONER LOW" message in the display indicates that the machine can only print out approx. 100 more documents (depending on the print density). If you fail to replenish toner during this period, the "TONER EMPTY" message will appear in the display; this message indicates that no further documents will be printed out. If toner is not replenished, incoming fax documents are saved in memory.

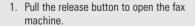

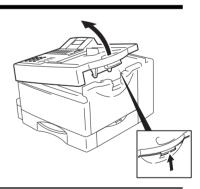

2. Hold the green handles and remove the printer unit.

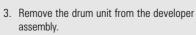

- Do not touch the developer roller (the black roller with a toner coating).
- Any damage to the printer drum will impair the image quality. You must therefore never touch the green drum surface or expose the drum to direct sunlight for more than three minutes.

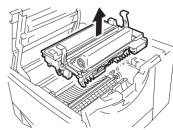

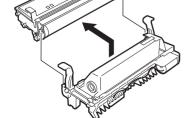

(GB)

 Press the green button on the developer assembly, and slide the toner cartridge in the direction of this button. You can then remove the unlocked toner cartridge.

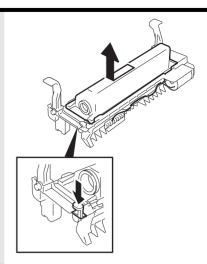

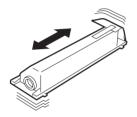

Take the new toner cartridge and shake it as detailed in the diagram. This loosens the toner.

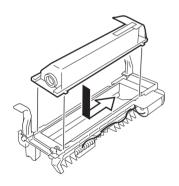

- 6. Place the toner cartridge on the developer assembly and slide it under the four guides.
- 7. Then proceed as detailed on page 5.

#### **Caution:**

In case you come into contact with toner:

- If any toner dust comes into contact with a textile fabric, remove only by tapping the fabric; if necessary, brush out or use a vacuum cleaner.
   Never rub.
- Wash hands in cold water and clean thoroughly with soap.
- · Wash eyes with plenty of water.
- If you have inhaled toner, breath deeply in the open air.
- If toner gets in your mouth, wash it out with plenty of water.
- In an emergency, call a doctor.

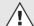

Consumables are taken back and recycled by your TOSHIBA dealer.

TF 631 TOSHIBA Preparation

### Replace drum unit

As soon as the ""drum operating time" warning lamp (see page 2) lights up on your fax machine, you should ensure that a new drum unit is near to hand. The "DRUM LIFE WARNING" message in the display indicates that the fax machine will only print out a further approx. 300 documents (depending on the print density). If you fail to change the drum in this period, the "REPLACE DRUM" message appears in the display; this indicates that the fax machine will not print out any more documents. If the drum unit is not replaced, incoming fax documents are saved in memory.

1. Pull the release button to open the fax machine.

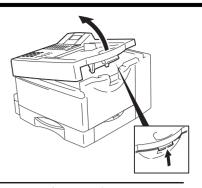

2. Hold the green handles and remove the printer unit.

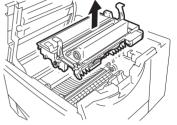

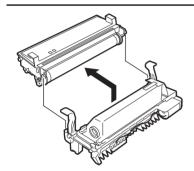

- 3. Remove the drum unit from the developer assembly.
- Do not touch the developer roller (the black roller with a toner coating).
- Take the new drum unit and insert it into the developer assembly as detailed in the drawing.
- Any damage to the printer drum will impair the image quality. You must therefore never touch the green drum surface or expose the drum to direct sunlight for more than three minutes.
- 5. Now proceed as described on page 5 (the fixing roller cleaner is **not** replaced).

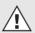

Consumables are taken back and recycled by your TOSHIBA dealer.

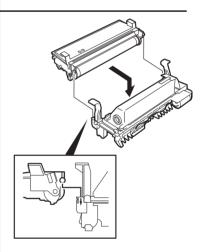

### Connection to the mains

#### Telephone connection

Connect your fax machine (LINE jack) to the telephone socket, as shown on the right.

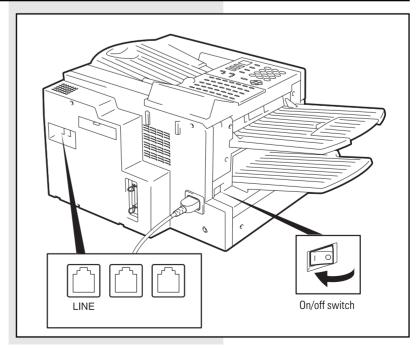

| ι ισμαιαιιστι                      |                                                                                                    |  |
|------------------------------------|----------------------------------------------------------------------------------------------------|--|
| How to insert the recording paper: | Remove the paper cassette                                                                                                    |  |
|                                    | Insert cassette index (A4).                                                                                                    |  |
|                                    | Prepare the recording paper by flexing and fanning out the stack to separate the sheets.                                                                                                    |  |
|                                    | Press down the pressure plate until you hear it lock in place.                                                                                                    |  |
|                                    | Place the paper so that it lies straight in the cassette with the side to be printed facedown and don't forget:  The paper cassette holds a maximum 250 sheets (80 g/sm). The paper is never stacked above the limit mark. (as shown on the left) |  |
|                                    | Then: Slide the cassette into the slot until you hear it lock in place.  Do not use damp, wrinkled on torn paper.                                                                                                    |  |
| Install exit paper trays:          | Install the exit paper tray fits in the slots on the left side of the fax.                                                                                                    |  |
|                                    | Secure the document tray. Insert the pins of the tray into the corresponding receptacles. Unfold the extension if required.                                                                                                    |  |

TF 631 TOSHIBA Preparation 9 GB

### Insert memory card

1. Switch your fax machine OFF.

Stack memory is deleted when a memory expansion is inserted. Please ensure that, before the memory expansion is inserted, the memory display is 100 % in order to prevent the transmission job being lost.

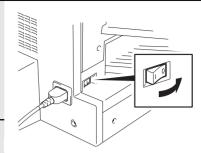

 $2. \ \ \text{Remove the cover for the memory modules}.$ 

3. Insert the memory expansion card so that the soldered side is pointing upwards.

Close the cover for the memory modules.

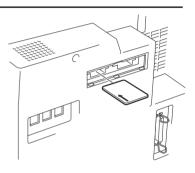

TF 631

### The menu system

Your fax machine is equipped with a fourline display which provides you with information concerning all operating modes. This display makes it more easy for you to work with the various functions of your fax machine, and everything is set out in a clear menu. Up to four menu items are displayed on each occasion, and a number is assigned to each of these items.

A special group of keys is used for activating the menu as well as for control activities within the various menu levels.

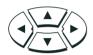

The  $\triangle$  key activates the menu and moves the highlight bar up.

The ▼ key moves the highlight bar down.

The ▶ key selects the appropriate submenu level.

The ◀ key selects the superior menu level.

Once a menu item has been selected with the highlight bar via these control keys, it is activated by pressing the J(ENTER) key. Alternatively, you can use the START key for this purpose. It may well happen that more than four items are displayed in one menu. In this case, press the ▲/▼ control keys several times to display these concealed menu items. Example: Menu 3, 1 (Installation, Setup, 1. Menu item highlighted)

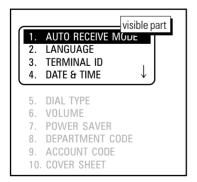

**TOSHIBA** 

TF 631

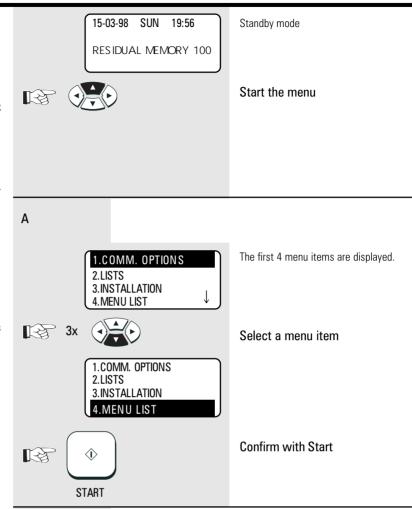

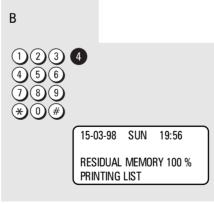

One version of the menu selection procedure is to enter the corresponding number of the particular menu item. It is not necessary to press the INSERT button. As soon as the relevant number has been entered, the menu item is executed. This is also applicable for the concealed menu items.

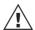

If no further key is pressed during a minute, the menu is automatically exited.

Consider the following example in order to familiarise yourself with the menu system. The system prints out the **program selection list**, on which you receive the complete menu structure of your fax machine. Select a menu item

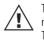

To select a sub menu, there is no need to see it in the LCD.

The only requirement is that this am has to be in the same menu.

menu item has to be in the same menu level.

The report is printed.

Installation 11 GB

### Fnter user name

In order to ensure that a transmitted fax document can also be uniquely identified, a transmission header is printed on the top 5 mm of the document. This transmission header contains various items of information, incl. the user name and the sender ID of the fax machine which transmitted the documents.

#### User name:

You can enter any 40 characters (max.) for the user name.

Use the number keypad for entering the characters. Several characters are assigned to each number, and the characters can be selected by repeatedly pressing the corresponding key.

The following table sets out all characters which are allocated to the various number keys.

| Key | Allocated characters       |
|-----|----------------------------|
| 1   | 1                          |
| 2   | ABC2abcÀÁÂÃÄÅÆßàáâãäåæç    |
| 3   | DEF3defÈÉÊËèéêë            |
| 4   | GHI4ghiÌÍÏİ                |
| 5   | JKL5jkl                    |
| 6   | MN06mnoÑñòóôőö             |
| 7   | PQRS7pgrs                  |
| 8   | TUV8tuvÙÚÛÜùúûü            |
| 9   | WXYZ9wxyz                  |
| 0   | (+)0 space Øø!'#S%&*-/:=@? |

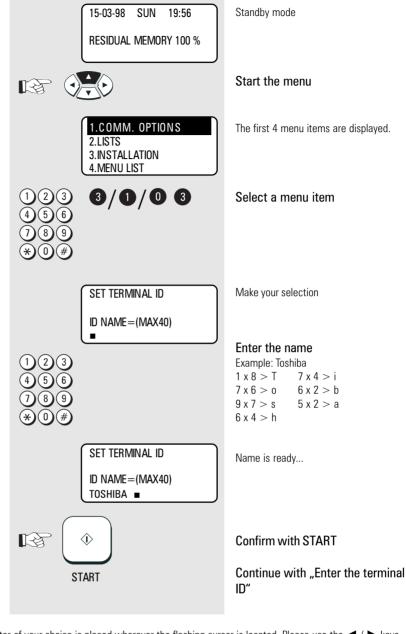

Place character: The character of your choice is placed wherever the flashing cursor is located. Please use the ◀ / ▶ keys

to control the highlighted input.

Cancel characters: Move the highlighting to the appropriate position and press the DELETE key on the one-touch dial key field.

The character is then deleted and is replaced by an empty character. If you do not wish to have an empty character, press the INSERT key on the one-touch dial keyfield **before** deleting the character. In this mode, the characters to the right move one position to the left. The insert mode is indicated by a corresponding

symbol in the display. Press the INSERT key again to exit this mode.

Replace character: Move the highlighting to the appropriate position and proceed as detailed under the procedure for entering a

new character. The character is then overwritten.

Insert character: Press the INSERT key before you insert a character. To exit this mode, press the INSERT key again.

If a character has just been inserted, you cannot delete it immediately. In this case, move the cursor to the next field and then return immediately to the previous position. The character can then be deleted.

When the name is completed, press the START key.

Example: TOSHIBA

GB 12 Installation TOSHIBA TF 631

### **Enter terminal ID**

The terminal ID which is part of the transmissing header contains the number under which your fax machine can be reached. The number should be entered in the international format:

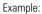

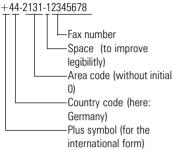

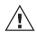

In Germany it is obligatory to enter the terminal ID!

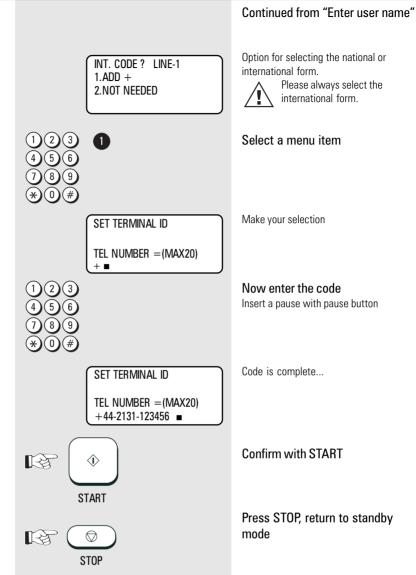

13 GB TF 631 **TOSHIBA** Installation

### Setting dialling method

There are two dialling methods. The pulse-dialling method is normally used in the public switched telephone network. If your fax machine is connected to a PABX, the DTMF dialling method may also be used. As the public network is modernised, this dialling method may also be used in the public network. If you are in any doubt, first try the pulse-dialling method (basic setting). If the dialling procedure fails, try DTMP dialling.

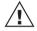

Depending on the sales area this function may be not available!

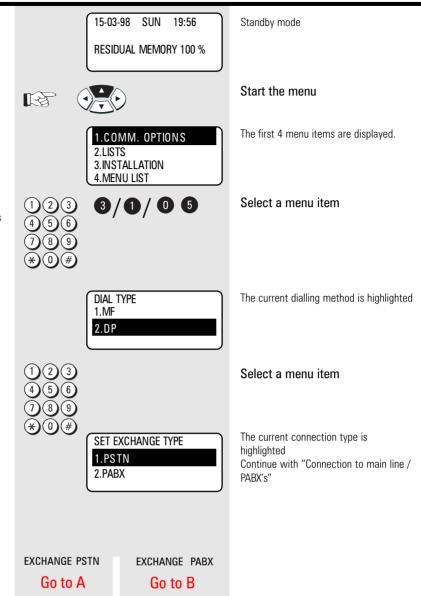

GB 14 Installation TOSHIBA TF 631

### Connection to PABX, obtaining a public line/ Digital PABXs

The TF 631 can be connected not only to the public switched telephone network (public line) but also to a PABX. In this case, additional parameters have to be entered.

With **PABXs**, the public line is obtained in various ways:

Number

Dial one digit (or several digits) in order to obtain the public line

Earth key

Earth potential is connected to the line in order to obtain the public line.

· Flash key

With this method of obtaining the public line, the connection circuit is interrupted briefly.

When the method of obtaining a public line has been entered, you must always press the key

"\*" before the actual number when you dial your fax partner. This is also applicable for saving the fax numbers (see page 69ff).

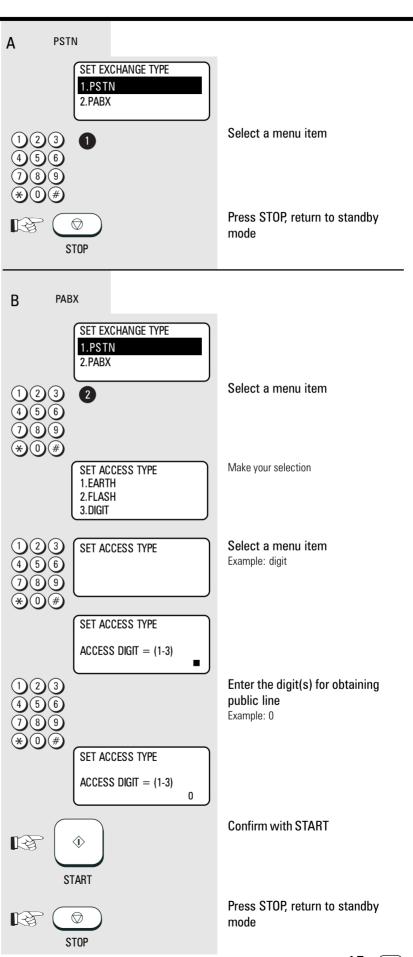

TF 631 TOSHIBA Installation 15 GB

### Set language

Your fax machine is set to English. Please carry out the following menu steps if you wish to use another language for the menu and the list prints.

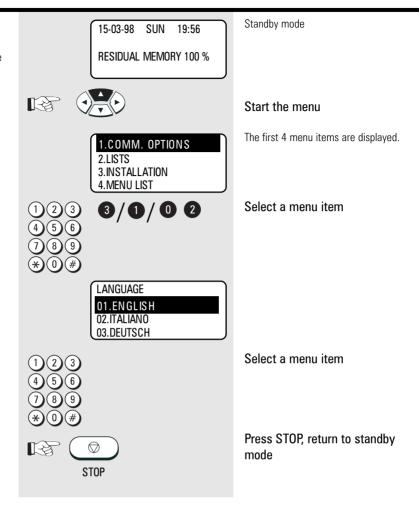

GB 16 Installation TOSHIBA TF 631

### Set date and time

Enter the current date and time at this point so that all details relating to date and time is correct. The internal clock of your fax machine then runs automatically - even in the event of a power failure.

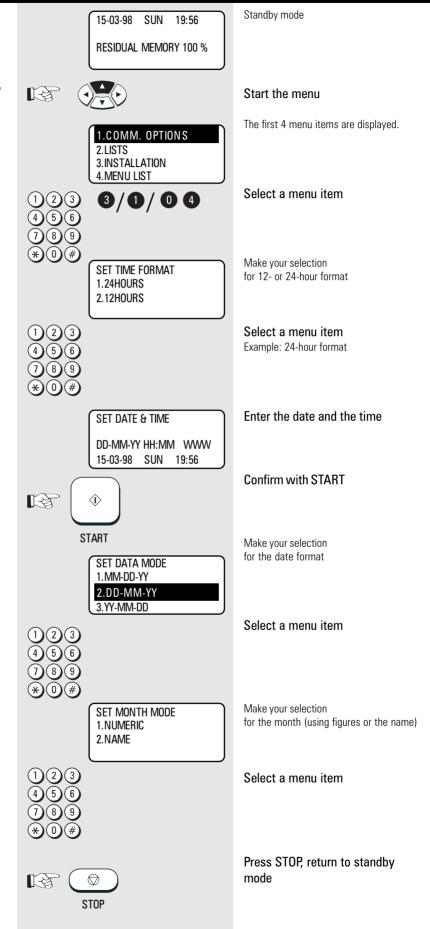

TF 631 TOSHIBA Installation 17 GB

| Set standby mode                        | If your fax machine is connected to the PSTN, there are two different ways of receiving documents.                                                                                                    |                                                                                                    |
|-----------------------------------------|----------------------------------------------------------------------------------------------------|----------------------------------------------------------------------------------------------------|
| Automatic reception                     | If the line is reserved exclusively for fax operation.                                                                                                    | The fax machine switches over to reception as soon as the line rings. The numbe of rings before the fax machine is activated can be set (see below).  The fax machine is always activated, even if the call is initiated by a voice partner.                                                                                                    |
| Manual reception                        | If the line is used primarily for telephone traffic.                                                                                                    | The call must be accepted manually; the fax machine is not activated when the line rings. The call must be accepted manually; the fax machine is not activated when the line rings. The call must be accepted by an additional telephone. If you wish to transmit a document, you must press the START key of the fax machine.  Ensure that any fax calls can be accepted by means of the external telephone. Pressing the start key only has an effect if the handset is off-hook. |
| To set reception mode do the following: | 15-03-98 SUN 19:56  RESIDUAL MEMORY 100 %  1.COMM. OPTIONS 2.LISTS 3.INSTALLATION                                                                                                    | Start the menu  The first 4 menu items are displayed.                                                                                                    |
|                                         | 4.MENU LIST  1 2 3 3 / 1 / 0 1  4 5 6 7 8 9 AUTO RECEIVE MODE  1.AUTO RECEIVE  2.MANUAL RECEIVE  1 2 3 4 5 6 7 8 9 AUTO RECEIVE  RING DELAY = (01-05)  1 2 3 4 5 6 7 8 9 AUTO RECEIVE  1 2 3 AUTO RECEIVE  START | Make your selection 1. Automatic reception 2. Manual reception  Select a menu item Example: Automatic reception  Make your selection for the number of ringing signals before the fax machine connects to the line.  Enter the required number Confirm with START  Press STOP, return to standby mode                                                                                                    |
| (CP) 10 p (1                            | STOP                                                                                                    | TOCHIDA                                                                                                    |

### Reception reduction

Your fax machine uses A4 paper. For technical reasons the entire length of this page cannot be used. So the fax machine reduces the length of the incoming document (max. 90%). This means that the received image may be slightly compressed.

In general, this effect is not problematical. However, if the sizes of the documents must be absolutely identical, it is necessary to deactivate the reception reduction facility. In this case, that part of the copy which no longer fits on the page is printed out on a second page. If you are able to do without the "rest" of the page, activate the **discard** facility to suppress

#### Original (A4)

printout on the second page.

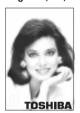

ON Reception reduction:

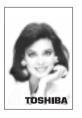

Reception reduction: **OFF OFF** Discard:

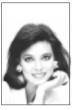

TOSHIBA

Reception reduction: **OFF** Discard: ON

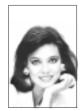

**RESIDUAL MEMORY 100 %** 

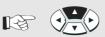

1.COMM. OPTIONS 2.LISTS 3.INSTALLATION 4.MENU LIST

3/2/02

RX REDUCTION

1.0N

2.0FF

STOP

**Reception reduction** ON/OFF

Standby mode

Start the menu

The first 4 menu items are displayed.

Select a menu item

Make your selection

- 1. Reception reduction ON
- 2. Reception reduction OFF

Select a menu item

Press STOP, return to standby mode

SUN 15-03-98 19:56 **RESIDUAL MEMORY 100 %** 

1.COMM. OPTIONS 2.LISTS 3.INSTALLATION

4.MENU LIST 3/2/03

DISCARD

1.0N

2.0FF

Start the menu

Discard ON/OFF

Standby mode

The first 4 menu items are displayed.

Select a menu item

Make your selection 1. Discard ON

2. Discard OFF

Select a menu item

Press STOP, return to standby mode

**TOSHIBA** TF 631 Reception of documents

**STOP** 

### Memory reception

Under certain circumstances, the machine cannot print out any further incoming copies:

- · If there is no recording paper
- If there is a paper jam
  In order to prevent problems with
  reception, the remaining pages are
  buffered in the memory of your fax
  machine. Once the problem has been
  solved, the document is printed out
  automatically.

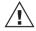

In the event of a power failure, the contents of memory are retained for approx. one hour.

If the fax machine is to receive documents (in memory) in the event of paper-out or paper jam, the memory reception facility must be activated. This ensures that the fax machine is still able to receive documents outside normal business hours (e.g. at weekend or during the night).

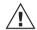

When the memory capacity is full, no further calls will be accepted.

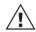

If the memory regularly proves to be too small, you can purchase a memory expansion from your dealer.

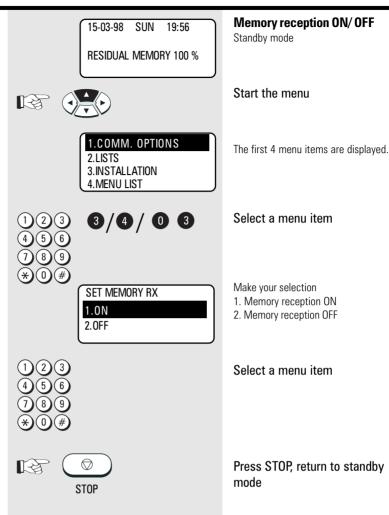

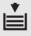

15-03-98 SUN 19:56 PAPER EMPTY RESIDUAL MEMORY 100 % MEMORY RECEPTION

15-03-98 SUN 19:56 PAPER JAM RESIDUAL MEMORY 100 % MEMORY RECEPTION

### Display messages for memory reception

Display in case of paper low.

or

Display in case of paper jam.

(GB)

20

Reception of documents

### SECURE RX

In the **Secure RX** mode, the fax machine is ready to receive documents; however, incoming fax documents are not printed out and are retained in memory for a defined period. This for instance prevents fax documents which are received outside normal office hours from falling into the "wrong hands". The user is able to set the period during which the **Secure RX** mode is active. The user can also expand specific days in the week.

Outside this period, all stored faxes are automatically printed out and further documents are received without any restriction.

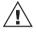

Secure RX can only be activated if **memory reception** has been activated (see page 20).

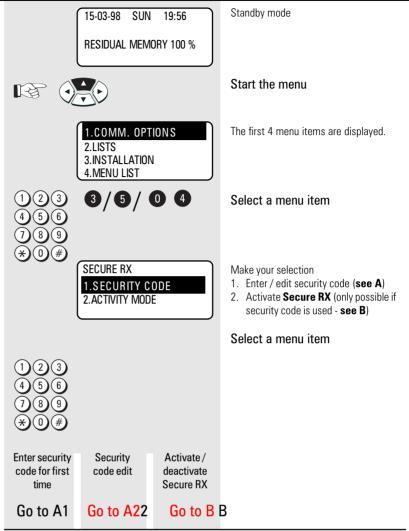

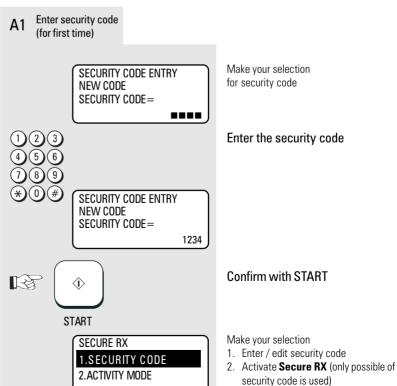

TF 631 TOSHIBA Reception of documents 21

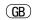

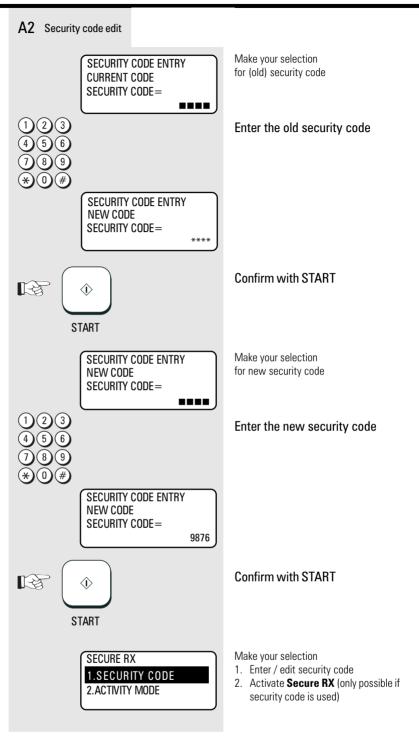

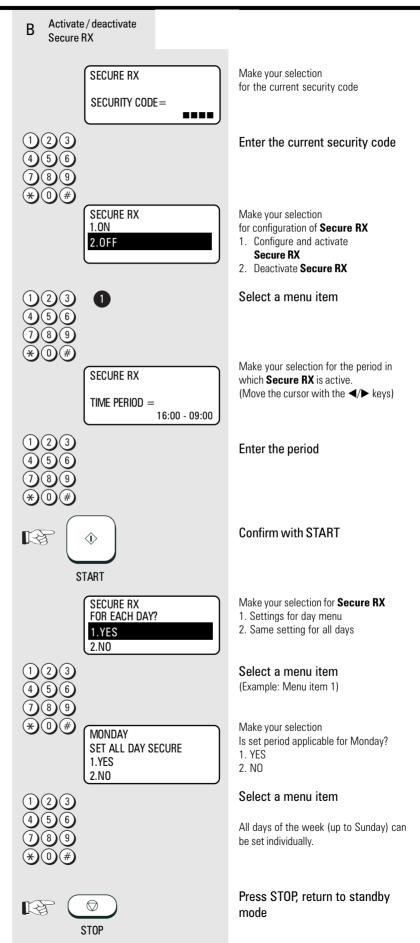

# Activate and deactivate Secure Rx

You can also activate the Secure Rx mode outside the set period, if for instance staff leave the office early. You can also deactivate the Secure Rx mode at any time (assuming that you know the security code) in order to obtain a printout of the saved documents.

The setting made in this way is retained for the rest of the day. From midnight onwards, the fax machine behaves in accordance with the setting made on page 23.

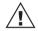

If you wish to activate Secure RX for another period, please follow the steps on page 21.

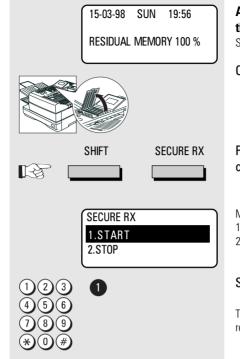

### Activate Secure RX for the rest of the day

Standby mode

Open the one-touch dial cover

Press the Shift key and then the corresponding function key

Make your selection

- 1. Activate Secure RX mode
- 2. Deactivate Secure Rx mode

#### Select a menu item

The Secure RX mode is activated for the rest of the day.

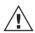

This mode can be set only if **Secure Rx** has been configured (see page 21).

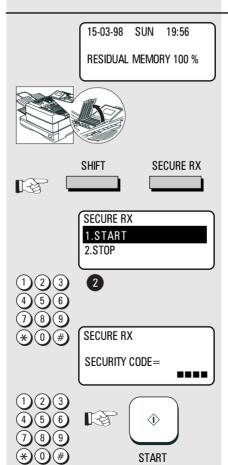

### Deactivate Secure RX for the rest of the day

Standby mode

Open the one-touch dial cover

Press the Shift key and then the corresponding function key

Make your selection

- 1. Activate **Secure RX** mode
- 2. Deactivate Secure Rx mode

Select a menu item

Make your selection for the current security code

### Enter the current security code Confirm with START

The Secure RX mode is deactivated for the rest of the day. The memory contents are printed out immediately.

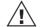

This mode can be set only if Secure Rx has been configured (see page 21).

### Correct sequence printout

If more than one document is transmitted, it is normal to start with the first page. As received copies are printed out face-up, this means that the received stack of documents is in reversed order. This would mean that the first page is the last page to be printed. You can set your fax machine to cope with this factor. Please note that the entire reception procedure is first stored in memory before it is subsequently printed out. If the capacity of the memory is not sufficient, there will be a delay in printing out the documents in the correct sequence.

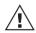

If you find that the memory is frequently too small, ask your dealer for a memory expansion!

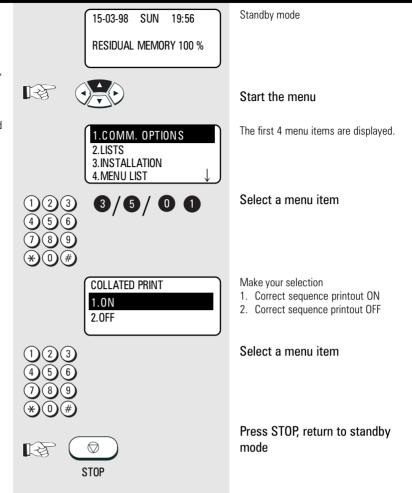

TF 631 TOSHIBA Reception of documents 25 GB

### Multiple printout

As your fax machine handles all reception jobs via its memory, it is possible for several copies instead of merely one copy to be printed out (up to 99). This means that the operator does not have to go to the photocopier. Please note that great strain is placed on the memory if you increase the number of copies and if several jobs are received simultaneously.

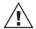

If you find that the memory is frequently too small, ask your dealer for a memory expansion!

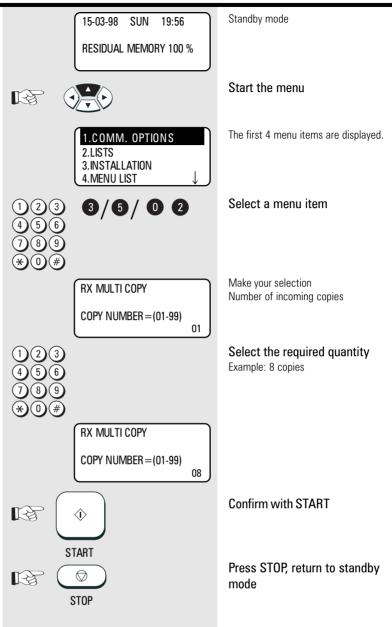

GB 26 Reception of documents TOSHIBA TF 631

### Delete reception

It is not possible to immediately recognise whether your fax machine is transmitting or receiving a document. The LINE lamp does not distinguish between these two modes. You can only identify that a document is being received after you press the JOB STATUS key.

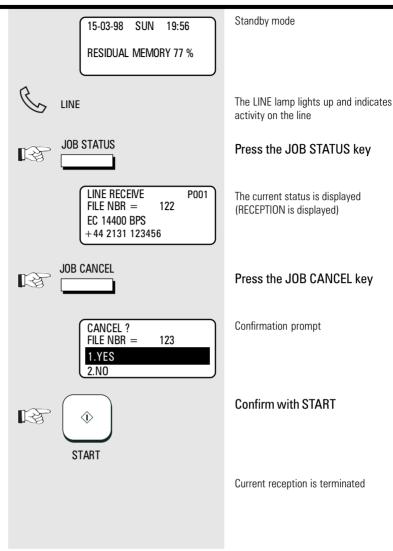

TF 631 TOSHIBA Reception of documents 27 GB

### Reception protection

The process of receiving documents is not subject to any restriction in principle. However, if reception protection is activated, it is only possible for the machine to receive fax documents from partners whose fax number is stored in the fax machine. The transmitted code of the transmitter is compared against the contents of your alphabet dial memory or one-touch dial keys. If the comparison is not successful, the transmission is rejected.

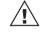

Please note that fax reception is limited when the reception protection facility has been

activated.

If you have not stored any fax numbers, no further fax documents can be received!

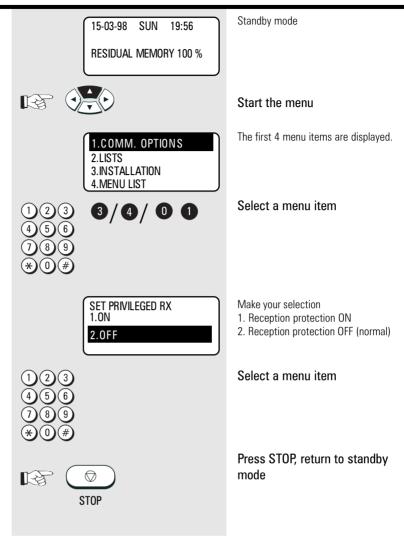

### Local copy

You can use your fax machine to make one or more copies (up to 99). You can select a sorter function if several copies of various documents are to be made simultaneously. The copies are sorted and reproduced in the sequence in which the original documents were inserted into the document feed.

#### **Sorter function ON**

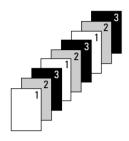

- Copies are sorted automatically.
- Requires adequate memory (if memory is full, the copying process is terminated. If you find that the memory is frequently too small, ask your dealer for a memory expansion!
- All documents are scanned into the machine, resulting in a longer copying procedure.

#### **Sorter function OFF**

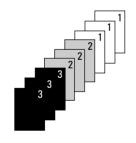

- Copies are sorted manually.
- Not much memory required.
- The copying procedure is shorter.

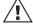

The copy is also reduced (see page 30).

The copy is always made with "fine" resolution (see page 44). Depending on the equipping and basic setting (see page 44) on your fax machine, you can set resolution to superfine or ultrafine as required. The halftone mode setting is always possible A copy cannot be made when the fax machine is receiving a document.

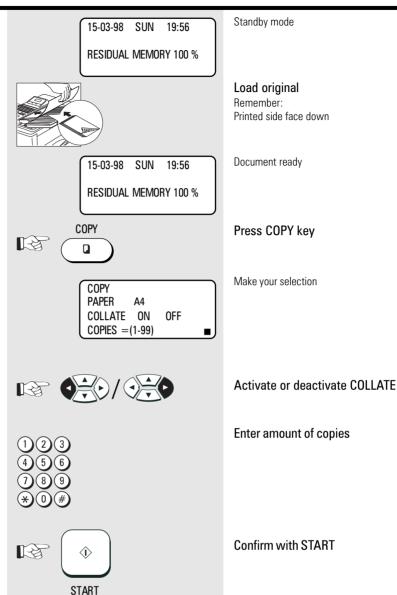

29 TF 631 **TOSHIBA** Reception of documents

### Copy reduction

If the document to be copied is 10 mm larger than A4 format, the additional length is automatically printed on a second page. If you wish to prevent a second page from being printed, you can activate the copy reduction facility. In this case, the copy is reduced to max. 90%. If the reduction scale is not sufficient, a second page is automatically printed.

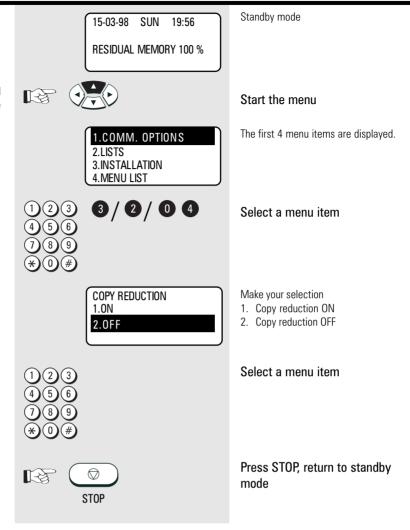

GB 30 Reception of documents TOSHIBA TF 631

### **Document format**

The following table gives you an idea of the documents your fax machine can handle.

#### Please note:

- Documents longer than 420 mm can only be loaded manually.
- If you load several sheets at one time, they should all be of the same size and paper quality.

|                                            | Single sheet            | 2 or more sheets                                  |  |
|--------------------------------------------|-------------------------|---------------------------------------------------|--|
| Document size (max)                        | 216 mm (W) x 420 mm (L) |                                                   |  |
| Document size (min)                        | 148 mm (W) x 100 mm (L) |                                                   |  |
| Effective scanning width                   | 206 mm                  |                                                   |  |
| How many sheets can be loaded at one time? |                         | max. 20 sheets (LEGAL)<br>max. 50 sheets (LETTER) |  |
| Thickness of paper                         | 0,05 ~ 0,15 mm          | 0,065 ~ 0,1 mm                                    |  |
| Quality of paper                           | Uncoated on both sides  |                                                   |  |

#### Problem documents ...

May not feed. This applies to

- torn, wrinkled or damp pages
- folded pages or pages with holes
- transparent pages or pages with a smooth, shiny finish
- · textile or metallic douments

There are two ways of avoiding this problem:...

...by photocopying or using a carrier sheet.

Your TOSHIBA dealer can supply you with the necessary carrier sheets.

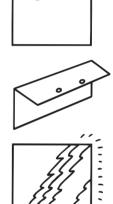

#### How to use carrier sheets:

Place your document face-up on the carrier sheet under the transparent cover. Carrier sheets can be used like normal documents except for one restriction: only one carrier sheet can be fed at one time.

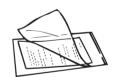

#### How to load documents correctly

Remove any paper clips, staples and similar objects before transmitting the document. If you intend to load documents which are longer than A4 format, you should pull out the extension of the document support. Push the side paper guide up against the document(s). Now place your document(s) on the document tray - up to 50 at one time - as shown.

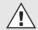

All documents must be inserted face

Adjust the document guides to the edges of the sheets. After 2 seconds, your document will be automatically pulled in by about 2 cm.

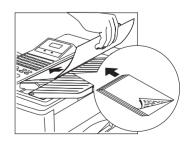

TF 631 TOSHIBA Transmit documents 31

### Automatic fax messages

To send fax messages in the traditional manner: Insert document(s), enter the fax number and the connection is automatically established. The fax machine reads the documents into memory and then transmits them.

The advantage for the user: The document feed is only ever used for a brief period of time; irrespective of whether a fax is being transmitted or not. (please also refer to page 33, **Transmission from memory**).

If you decide to use the listening-in version (see page 42), you can also acoustically monitor the call establishment process. This is useful whenever you have problems with establishing a connection. The reason is frequently a wrong number, or a fax machine which is not ready to receive.

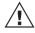

The free memory display varies depending on the utilisation level of stack memory.

\*) If a transmission error occurs, an appropriate comment appears in the display. However, this does not have any effect on the subsequent transmission or reception mode of the fax machine. To clear this error message from the display, press the STOP key. Please refer to page 110 for troubleshooting. 15-03-98 SUN 19:56

**RESIDUAL MEMORY 100 %** 

Standby mode

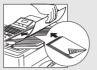

Load original

Remember:

Printed side face down

15-03-98 SUN 19:56

RESIDUAL MEMORY 100 % ENTER TEL NUMBER,

Document ready

To remove the document from the document feed, press the STOP key again.

(1) (2) (3) (4) (5) (6)

Enter the fax number

COMM. RESERVATION

TEL NUMBER = (MAX128) 021311234567

The entered fax number is displayed. Any corrections can be made using the

■ -key, or the complete number can be cleared by pressing the STOP key. To remove the documents from the document feed before they are processed, press the STOP key again.

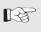

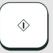

**START** 

READING INTO MEMORY FILE NBR = 01 RESIDUAL MEMORY 99 % Confirm with START

While the document is being read into the machine:

The machine displays the job number (file number) and current memory capacity.

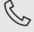

LINE

The LINE lamp lights up as soon as the fax machine connects to the line.

15-03-98 SUN 19:56

**RESIDUAL MEMORY 78 %** 

The display indicates normal transmission or reception mode during this process.\*)

(GB)

32

Transmit documents

TOSHIBA TF 631

### Stack mode

A frequently encountered problem with fax machines is that the document tray is blocked while a document is being transmitted; no other documents can be transmitted while the fax machine is transmitting or receiving documents.

#### This is different with your fax machine:

All documents are read into the memory and are then transmitted from this memory. Incoming documents are also read into the memory before they are printed out. The advantage of this method is that the document tray is virtually always free and that documents can be transmitted almost irrespective of the transmission or receiving status of the fax machine.

Each procedure is known as a job. A job may consist of one or more documents which you can transmit to your partners. A job can also be a multi-address transmission or a delayed transmission. Your fax machine is able to manage 99 such jobs. Each of these jobs is placed on a stack, from where they are processed in sequence. Your fax machine accepts jobs even while it is transmitting or receiving documents; this means that the document tray is always ready.

The fax machine allocates a number to each job, and this number can be viewed via the job list (reservation list) (s. page

The stack memory is protected via an internal battery. This means that no memory loss occurs if the machine is switched off or if there is a power failure. As soon as the fax machine is switched on again or as soon as the power supply is restored, the job is resumed at the point at which it was interrupted. The bridging period depends on the memory status, although it is at least one hour.

The transmission and reception memory is activated in the basic setting of the fax machine. You can change these basic settings to suit your individual requirements (see page 105).

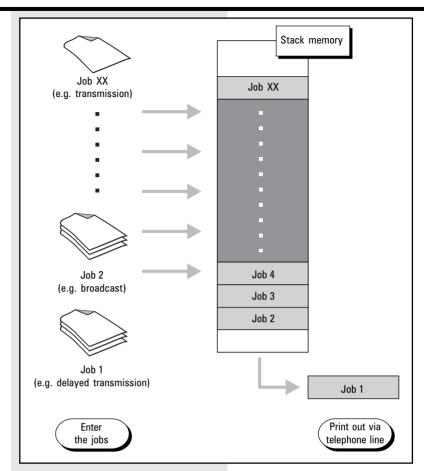

33 TF 631 **TOSHIBA** Transmit documents

### Useful job management

As the stack memory in your fax machine is so large, it may happen that several jobs have to be transmitted to the same fax number. As a fax connection is used more economically if more data are transmitted, it would make sense to transmit all of these jobs in a single process. Whenever it handles a new job, your fax machine therefore checks the stack to establish whether there are additional jobs with the same fax number. If this is the case, these jobs are handled together irrespective of their position in the stack. The job number of these jobs is retained until stack management encounters the first job of the same fax number. The process is recorded in the transmission journal (see page 86), with an identical sequential number.

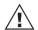

In case of delayed transmission the jobs are sent together if time and fax number are equal.

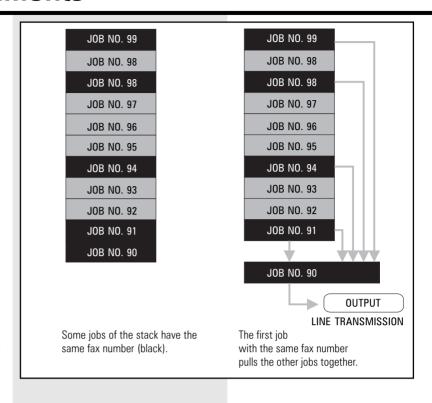

GB 34 Transmit documents TOSHIBA TF 631

### Important transmission

The stack of your fax works according to FIFO (first in - first out). This situation can be compared to a queue: The most recently entered job has to wait the longest. This might be problematical for transmitting a certain document, particularly if stack memory already contains several jobs. The "important transmission" function is available for such situations. If this function is selected, the current job is given top priority. This job is carried out immediately after the last action, irrespective of the position in stack memory.

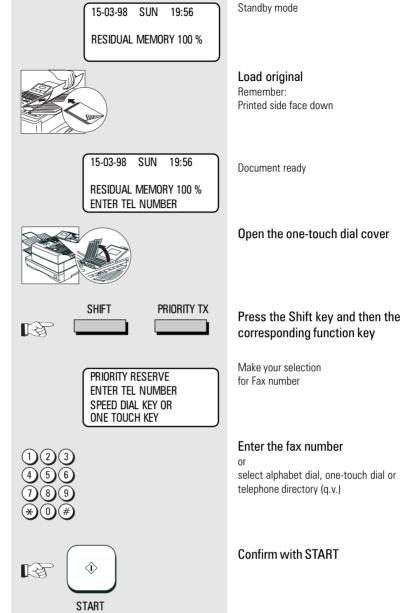

TF 631 TOSHIBA Transmit documents 35 GB

### Direct transmission

In the normal transmission mode your fax machine reads all documents into the memory before they are transmitted (see page 33). If the documents are too large for the memory or if you have too many documents, you can also send directly from the document tray without reading the documents into the memory.

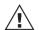

If you find that the memory is frequently too small, ask your dealer for a memory expansion!

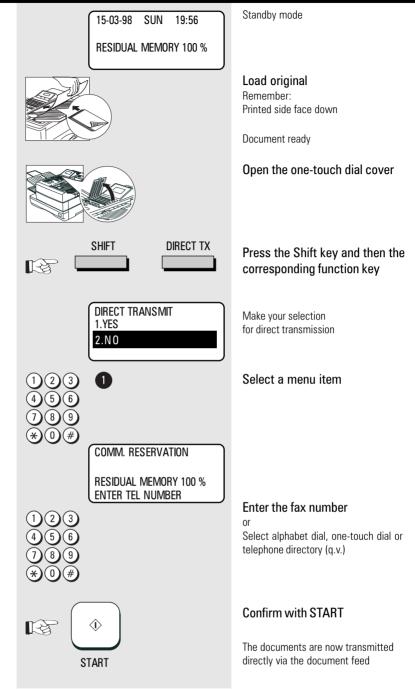

GB 36 Transmit documents TOSHIBA TF 631

# Transmission using alpha dial

The alphabetic dialling facility enables you to enter a brief "address" instead of the (frequently long) fax number of your partner. The real fax number is then permanently stored under this "address". The alphabetic dialling facility thus enables you to save time with frequently used fax numbers.

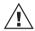

Please refer to page 69 for details of how to save alphabet dialling numbers.

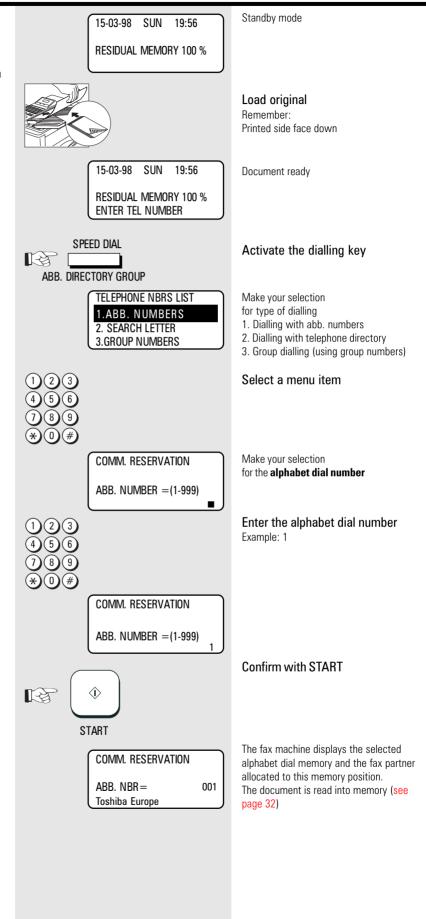

TF 631 TOSHIBA Transmit documents 37 GB

## Transmission one-touch dial

One-touch dialling provides you with a very easy method of dialling the number of your partner. Your can assign any fax numbers to **69** keys \*). Simply press a single button to start the dialling procedure.

\*) Two numbers can be stored on every one-touch dialling key on your fax machine. A further 34 number places are available as soon as you use the one-touch dialling cover.

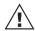

Please refer to page 74 for details of how to store one-touch dialling numbers.

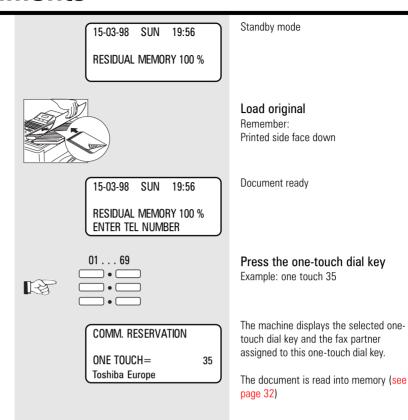

(GB)

38

# Faxing with telephone directory

This type of dialling is similar to the process of searching in a telephone directory. If you enter the initial letter of your fax partner, the machine searches for the corresponding fax number in the alphabet dial memory or on a configured one-touch dial key. This procedure is particularly useful when you know the names of specific fax partners.

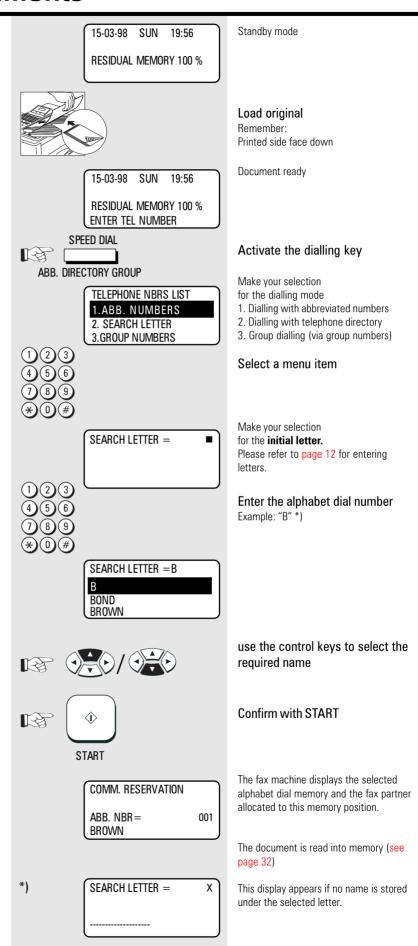

TF 631 TOSHIBA Transmit documents 39 GB

# Single multi-address transmission

If you intend to send a document to several fax partners as quickly as possible, this function can be used for defining a **single free group**. The group is cancelled after the procedure is completed. Up to 309 users can be grouped together in this way from one-touch dial memories, alphabet dial memories or user-defined numbers.

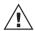

Permanently stored groups (see page 78), can also be integrated into the group in this way.

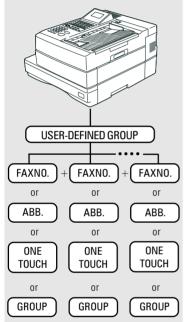

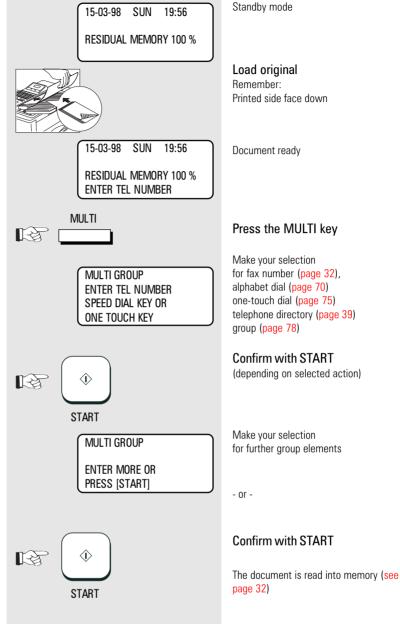

GB 40 Transmit documents TOSHIBA TF 631

### Stored broadcast

If you have a fixed group of fax partners to whom you frequently have to send broadcast fax messages, the stored broadcast facility is just what you need. You can store 50 different group of your choice. Additional you can assign each group to a one-touch dial key. Multiadress transmission is then carried out by pressing the appropriate one-touch dial key.

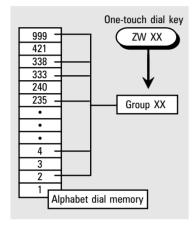

Please refer to page 77 for details of how to program permanent groups.

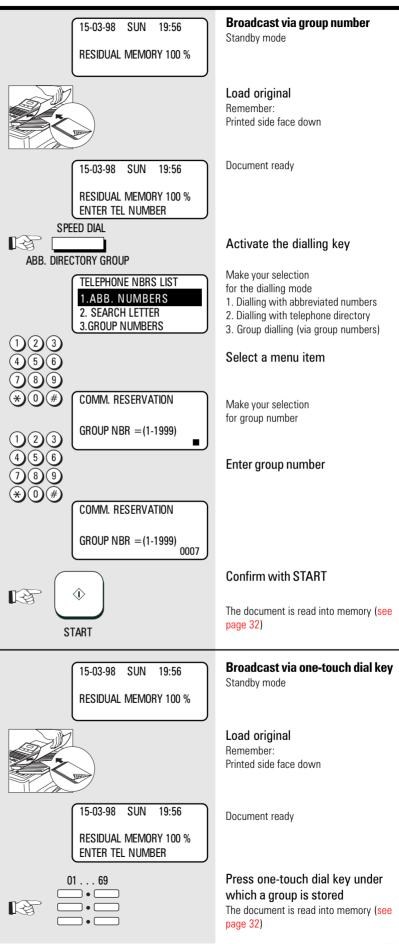

TF 631 TOSHIBA Transmit documents

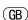

41

### Monitoring (direkt)

If the operator listens into a fax transmission, the call establishment attempt is played back via the built-in speaker. This provides you with an additional acoustic check of the call establishment procedure. This is a valuable asset whenever a call is not established. The reason is frequently a wrong number or a fax machine which is not ready to receive.

With the listening-in alternative, the document is not read into the memory; it is retained on the tray until the receiving fax machine has been contacted.

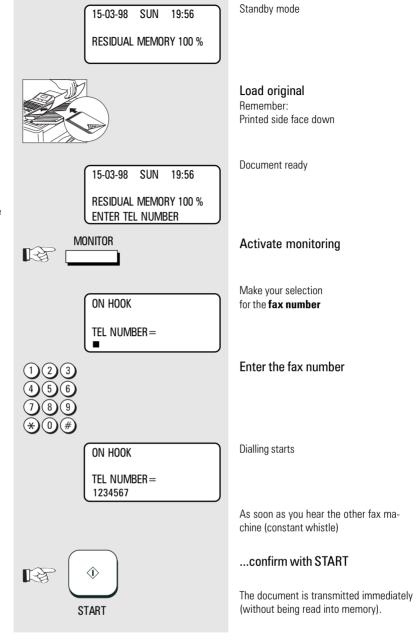

42 TOSHIBA TF 631 Transmit documents

### Monitoring (by job)

If the operator listens into a fax transmission, the call establishment attempt is played back via the built-in speaker. This provides you with an additional acoustic check of the call establishment procedure. This is a valuable asset whenever a call is not established. The reason is frequently a wrong number or a fax machine which is not ready to receive.

With this listening-in version, the document is read into memory. The listening-in facility is linked to the job as an additional option.

Please follow the descriptions of page 94 if all outgoing fax transmissions are to be played back via the loudspeaker.

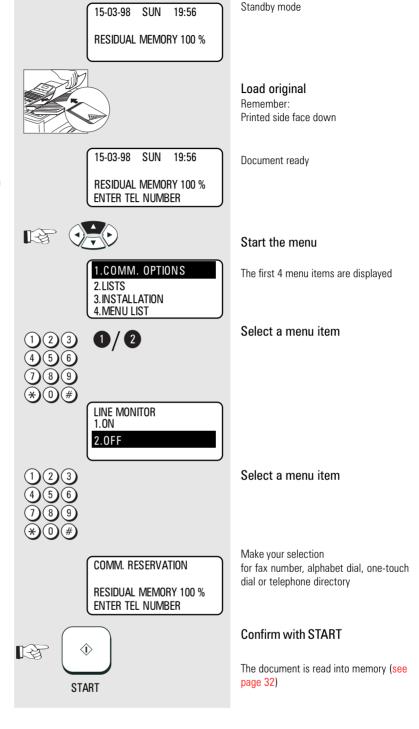

43 (GB) TF 631 **TOSHIBA** Transmit documents

### Set resolution

In its basic setting, your fax machine uses high resolution for transmitting or copying your documents. You can also adjust the resolution to suit the particular documents. Use the following as a rough quide:

STD (basic setting)

For hand-written or typewritten

documents

FINE For documents with small type such as newspapers and

diagrams

U-FINE For documents with very small

and detailed diagrams

GREY 64 grey stages for photographs

or colour documents

For the grey stages, you can choose between fine and superfine (U-FINE)

If the resolution is increased or if the grey stage mode is selected, the transmission time is length-

ened (this involves additional costs!), as more lines or more information are transmitted

\*) Please refer to page 106 if you wish to change the BASIC SETTING for resolution. 15-03-98 SUN 19:56

**RESIDUAL MEMORY 100 %** 

Standby mode

Load original

Remember:

Printed side face down

Document ready

Press "MODE"

Press the RESOLUTION key several times to make the required setting.

The setting selected in this way is only applicable for the current job. When the document has been read in, the resolution is reset to the default value.\*

Dialling the fax partners

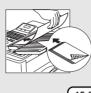

15-03-98 SUN 19:56

RESIDUAL MEMORY 100 ENTER TEL NUMBER

B

MODE

FINE

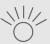

**U-FINE** 

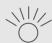

**HALFTONE** 

GB

44

### Set contrast

Where the print on documents is weak or where colour character sets are used, it is possible that some characters might not be transmitted. In such cases, you should set the contrast to darker.

On the other hand, some documents contain characters in coloured fields. In such cases, you should set the contrast to ligther.

You can judge the effect of this setting - and thus also the quality of your fax transmission - by using the self-copy facility (see page 29).

\*) Please refer to page 106 if you wish to change the **basic setting** of the contrast.

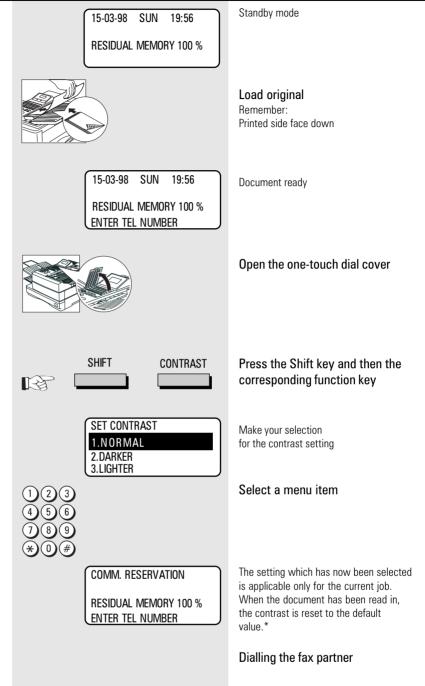

TF 631 TOSHIBA Transmit documents 45 GB

# Transmission options, ECM on/off

Your fax machine is equipped with an error correction facility (ECM). If your fax partner also has an error correction facility, this permits error-free fax transmission. One effect linked with ECM is that the transmission time increases if there are any problems on the line. This may involve very high costs with oversees calls. For this reason, the error correction facility can be temporarily disabled.

If the error correction mode is disabled in the basic setting (see page 107), ECM is temporarily enabled using the adjacent method.

\*) Please refer to page 107 if you wish to change the basic setting of the error correction mode.

Standby mode 15-03-98 SUN 19:56 **RESIDUAL MEMORY 100 %** Load original Remember: Printed side face down SUN 15-03-98 19:56 Document ready **RESIDUAL MEMORY 100 %** ENTER TEL NUMBER Start the menu 1.COMM. OPTIONS The first 4 menu items are displayed 2.LISTS 3.INSTALLATION 4.MENU LIST Select a menu item SET ECM The fax machine displays the current setting 1.0N 2.0FF Select a menu item The setting which is now selected is COMM. RESERVATION applicable only for the current job. When the document has been read in, the **RESIDUAL MEMORY 100 %** setting is reset to the default value.\*

Dialling the fax partner

GB 46 Transmit documents TOSHIBA TF 631

ENTER TEL NUMBER

# Transmission options, number of pages

Enter the number of pages to be transmitted before the transmission procedure commences (in the mode: Direct transmission, see page 36). Before sending a document, you can use this option to enter the number of pages being sent. The until will compare the number of pages actually sent with the number you entered.

 Because the ratio of transmitted pages is automatically displayed when a document is transmitted from stack memory, the function represents a feed check in this mode. If the specified number of pages is not identical with the actual situation, the following message is displayed "PAGE # MISMATCH".

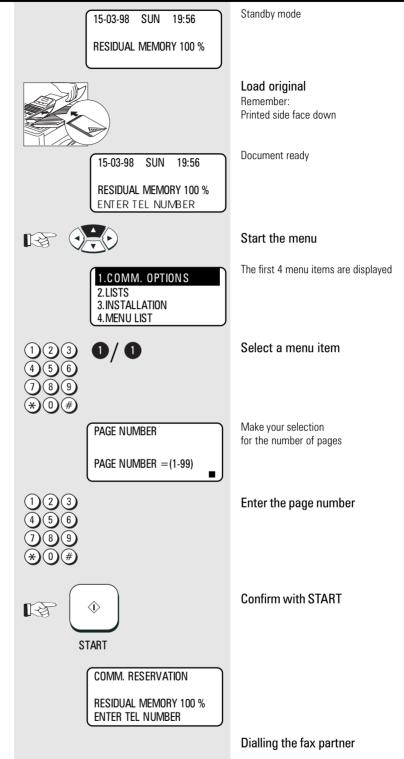

TF 631 TOSHIBA Transmit documents 47 GB

# Transmission options, protected transmission

The transmission of documents is restricted! Documents can only be transmitted to fax machines whose ID is identical to the dialled fax number. This means that you can only fax your documents to specific fax partners.

\*) Please refer to page 107 if you wish to change the **basic setting** of transmission protection.

**RESIDUAL MEMORY 100 %** Load original Remember: Printed side face down 15-03-98 SUN 19:56 Document ready **RESIDUAL MEMORY 100 %** ENTER TEL NUMBER B Start the menu 1.COMM. OPTIONS The first 4 menu items are displayed 2.LISTS 3.INSTALLATION 4.MENU LIST Select a menu item SET SECURITY TX The fax machine displays the current 1.0N setting 2.OFF Select a menu item The selected setting is applicable only for COMM. RESERVATION the current job. When the document has been read in, transmission protection is **RESIDUAL MEMORY 100 %** reset. \* ENTER TEL NUMBER

Standby mode

15-03-98

SUN

19:56

GB 48 Transmit documents TOSHIBA TF 631

### Transmission options, reduced speed

When documents have to be transmitted overseas or if the error ratio increases, you should reduce the transmission speed in order to avoid errors. As is the case in traffic, speed has to be adapted to meet the specific circumstances!

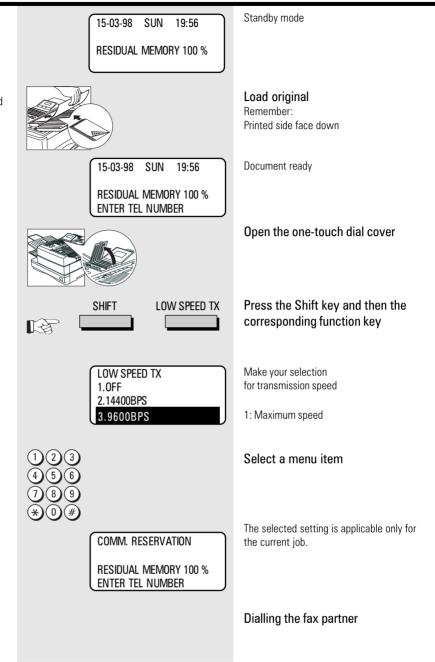

49 (GB) TF 631 **TOSHIBA** Transmit documents

# Transmission options, send cover sheet

The cover sheet is a form which is placed in front of your fax transmission. It is used as a tool to enable an incoming fax to be classified more easily.

The information on the cover sheet is entered via the numeric keypad (see page 12).

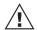

If you wish to use this option, you must first enable the cover sheet function (see page 102).

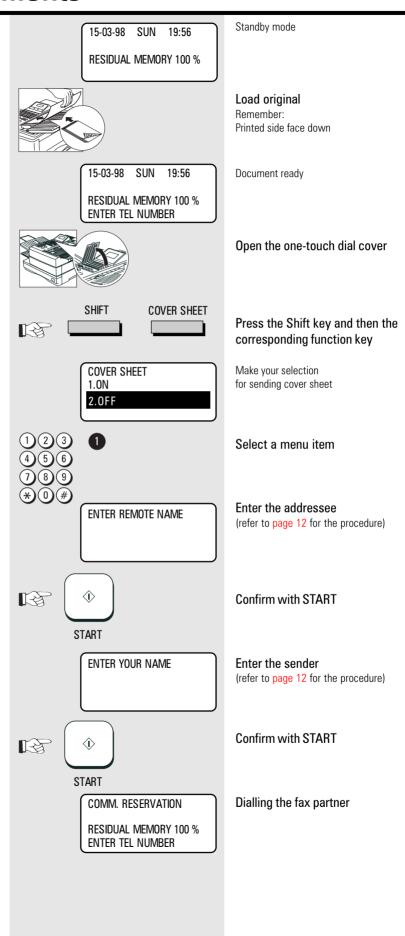

GB 50 Transmit documents TOSHIBA TF 631

### Chain dialing

When dialling unabbreviated numbers, the number can be made up of various parts. You are able to combine all forms with each other:

- One-touch dialling (see page 75)
- Dialling with telephone directory function (see page 39)
- Dialling with alphabet number (see page 69)
- Dialling via the numeric keypad
- Dialling pause (using the PAUSE key)

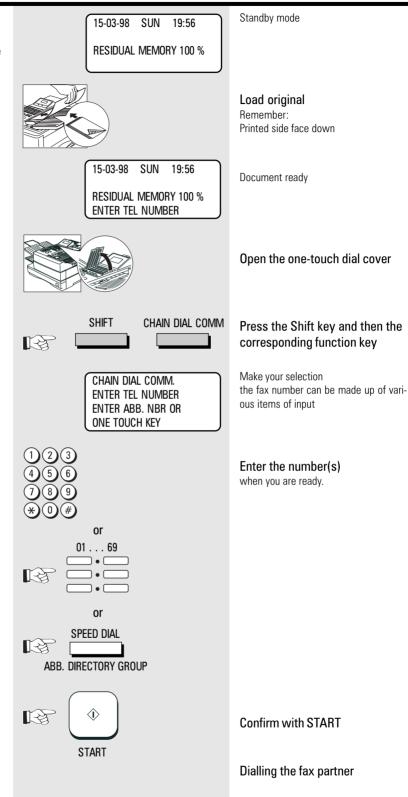

51 TF 631 **TOSHIBA** Transmit documents

### Redial

If it was not possible for your fax message to be sent, this may be due to various reasons (please read page 114). One reason may be that the other fax machine is busy. In this case, it would make sense to call your partner again at a later time. This is done automatically by your fax; it attempts to send the fax message again approx. every 2 minutes.

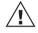

You are able to individually set the period between the call redial attempts and also the number of redial attempts (see page 95).

#### Manual call redial:

If the memory contains a job which you wish to redial immediately, you can select this job and manually select the redial procedure (see adjacent diagram).

Manual call redial does not have any influence on the preset number of call redial attempts (see page 95).

15-03-98 SUN 19:56

**RESIDUAL MEMORY 75 %** 

#### Manual call redial (from memory) Standby mode

Requirement:

There must be at least one job which has already been dialled and not transmitted.

### Press the REDIAL/PAUSE key

Make your selection for selecting the required job

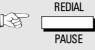

REDIAL [ENTER]:START [▲]:PREVIOUS SCREEN [▼]:NEXT SCREEN

#### after 5 seconds

SINGLE TRANSMIT Toshiba Europa 21-03-98 19:33 FILE NBR = 800

The first available job is displayed. Please refer to page 55 for details of the iob format.

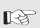

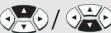

Select the job which you want to redial.

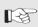

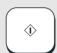

START

**REDIAL** 

NUMBER NOT LISTED

#### Confirm with START

The job is carried out again.

If there is no job available for the redial facility, the machine displays the following message:

(GB)

52

Transmit documents

### Resend (retained job)

If your fax machine is set to retain a job (see page 103) you can resend this job by the following procedure. The criteria applicable for a "fresh" job are applicable for the newly activated job.

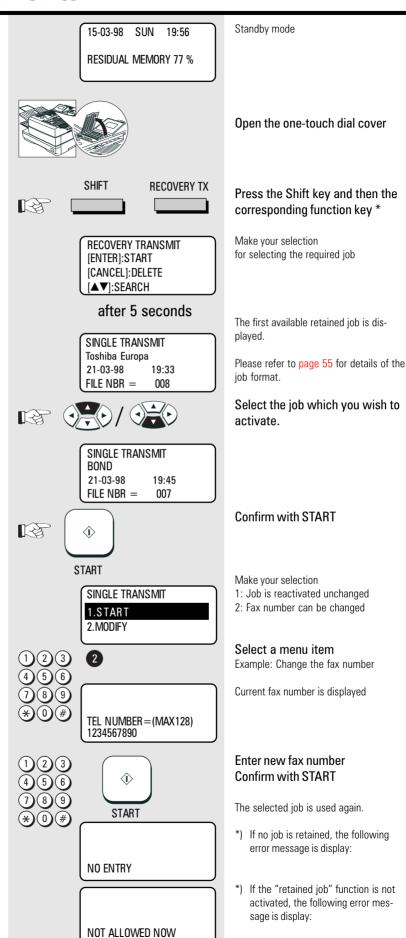

TF 631 TOSHIBA Transmit documents

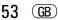

# Cancel a retained job (with retain job)

If your fax machine is set to **retain job** (see page 103), you can use the following steps to cancel the retained job.

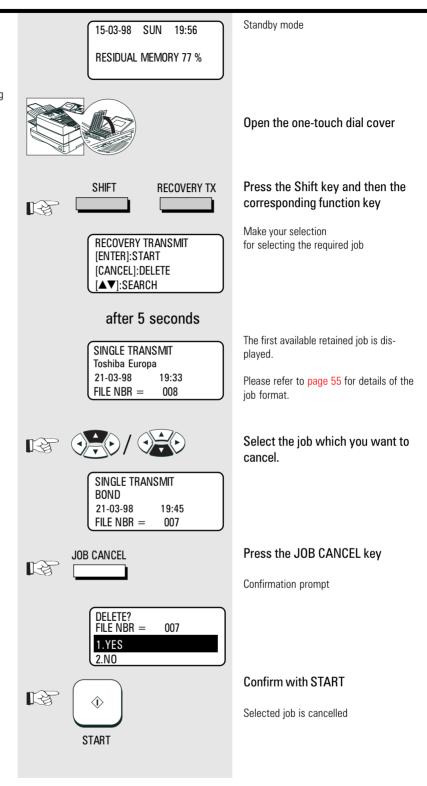

GB 54 Transmit documents TOSHIBA TF 631

DIAL TYPE

### Cancel transmission

If you enter the wrong fax number or if you have dialled the wrong fax partner, the relevant job has to be cancelled. It is important to distinguish between a job which is read into memory (stack mode, page 33) or transmitted directly (direct transmission, page 36).

If the job is read into memory, the current action of the fax machine is not related to the momentary operation of the machine. In order to cancel a specific job, it is necessary to select it specifically from other jobs which are waiting to be handled. This is achieved by "paging" through the job stack.

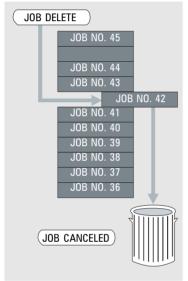

The job is displayed as follows:

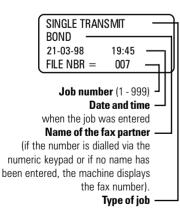

In addition to cancelling a specific job from the stack, you can also cancel the current transmission. For this purpose, please refer to page 104 "query job status".

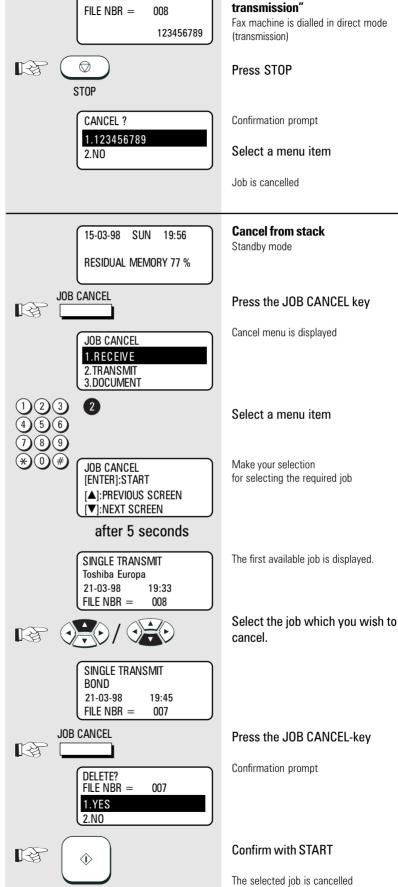

Cancel job during "direct

55

(GB)

**START** 

### Reserve polling

#### General:

The polling procedure is used for receiving a document. The difference between polling and "normal" reception is that the call is established by the person wishing to receive the document, and that the call charges are incurred by the person receiving the document.

More and more companies are using the polling facility as "FAX on DEMAND", for instance for providing information such as weather reports, current price lists, stock exchange news, traffic jam predictions, etc.

For the polling facility to be used, it must be **reserved** beforehand.

#### Reserve polling

Other fax partners can poll information from your fax machine if you set up this facility with this function.

Your document which you reserve for polling is read that into the memory of the machine so that the document tray is not blocked.

There are two types of reservation available:

#### · single reservation:

Your stored document is deleted as soon as the document has been polled.

#### · permanent reservation:

Your stored document is permanetly available for polling.

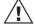

Only one document can be reserved for polling.

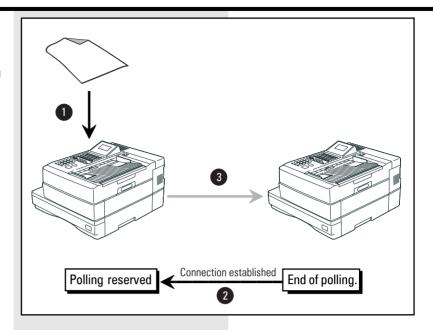

### Polling protection

Polling reserved in this manner is not protected. I.e. every fax machine which has a polling facility is able to poll documents from your machine. The **polling protection** facility is activated in order to prevent unauthorised polling (only possible with single reservation).

Two options are available for polling protection:

- 1. NUMBER: With this option, you specify the number of the fax machine which is permitted to poll documents from your machine. However, it is essential that the code of the polling fax machine is identical to the number which you enter as polling protection. It is sufficient if you enter the telephone number without the prefix, as the machine only checks as many numbers as you have entered.
- CODE: If you wish to reserve the polling facility exclusively for TOSHIBA fax machines, you can use the four-digit TOSHIBA code as polling protection. Documents can then only be polled if this code is identical in both fax machines.

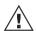

Only one form of polling reservation is possible at any time.

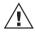

Please refer to page 60 for details of how to cancel polling reservation.

 In case of memory overflow, your dealer is able to offer a memory upgrade.

The choice of resolution (see page 44) also has an effect on memory behaviour. The higher the resolution, the higher is the strain placed on memory volume.

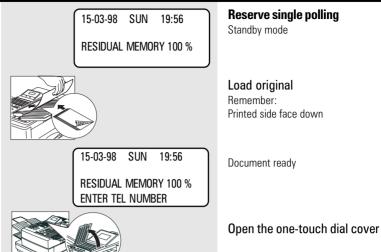

POLLING

1.POLLING

2.POLLING RESERVE
3.PROG. CONT. POLL.

**POLLING** 

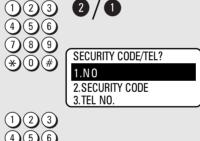

SHIFT

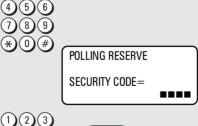

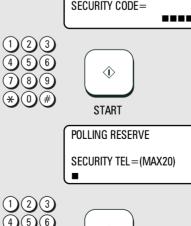

**START** 

Press the Shift key and then the corresponding function key

Make your selection for polling modes

Select a menu item

Polling protection?

- 1. No polling protection
- 2. TOSHIBA code
- 3. Telephone number
- 4. TOSHIBA code + telephone number (concealed)

Select a menu item (Example: 4 = Both)

Make your selection for TOSHIBA code

Enter the TOSHIBA code

Confirm with START

Make your selection For the number (code) of the polling fax machine

Enter the number

Confirm with START

The document will be stored in memory\*) and is ready for polling.

TF 631 TOSHIBA Polling

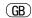

57

# Reserve polling, permanent (general infobox)

With permanent polling, the document is retained in the memory of the fax machine so that it can be constantly polled. "FAX on DEMAND" can be configured in this way. Items of information such as weather report, current price lists, stock market news, traffic jam forecasts, etc. can thus be constantly maintained for polling.

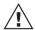

Only one form of polling reservation is possible at any one time.

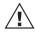

Please refer to page 60 for details of how to cancel polling reservation.

\*) In case of memory overflow, your dealer is able to offer a memory ungrade

The choice of resolution (see page 44) also has an effect on the memory behaviour. The higher the resolution, the greater the strain on the memory volume.

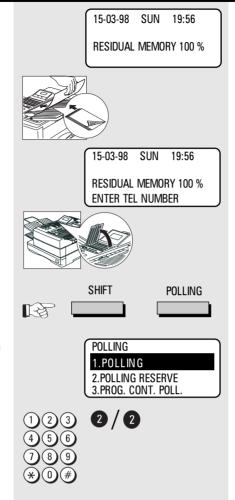

### Reserve permanent polling (Infobox)

Standby mode

#### Load original

Remember:

Printed side face down

Document ready

Open the one-touch dial cover

### Press the Shift key and then the corresponding function key

Make your selection for polling modes

#### Select a menu item

The document is read into the memory and is kept available for various polling attempts until it is cancelled \*)

GB 58 Polling TOSHIBA TF 631

### Reserve polling, append documents

When a document has already been reserved for polling, you can append additional documents or replace these documents. This means that the operator is able to make additions without previously having to cancel the entire job.

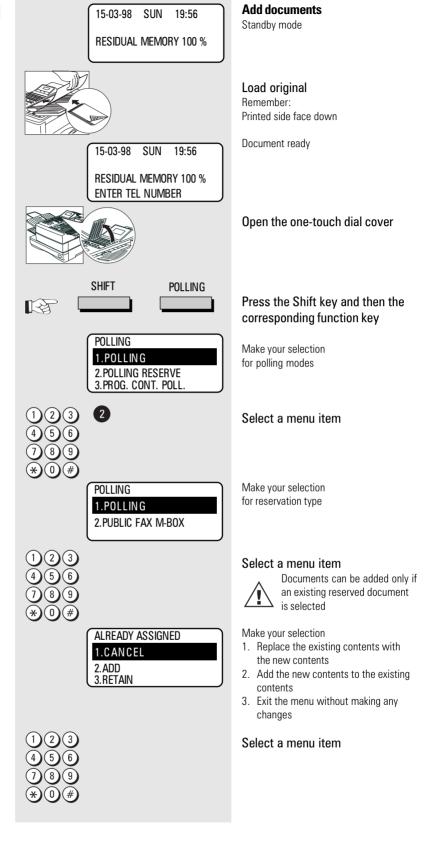

59 TF 631 **TOSHIBA Polling** 

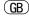

### Cancel polling reservation

If you have reserved a document for polling, you can cancel the reservation as follows:

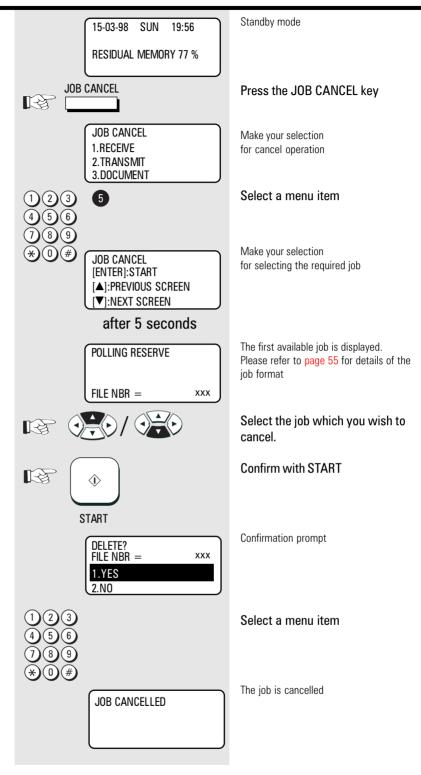

GB 60 Polling TOSHIBA TF 631

### Single polling

If your fax partner has reserved a document for polling, you can poll the document using the procedure described in the following.

If you would like to use the **delayed polling facility**, you must first carry out the steps described on page 92 before proceeding as follows.

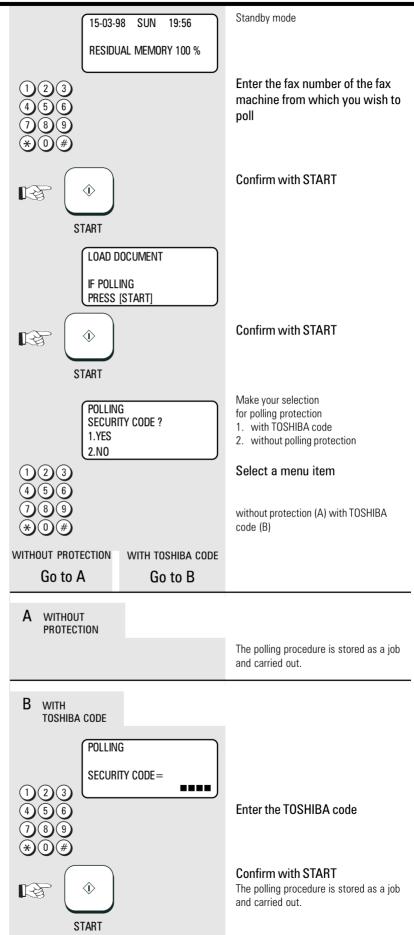

TF 631 TOSHIBA Polling 61 GB

### Multiple polling

It is not only possible to poll documents from a *single* fax machine; you are also able to use your fax machine to poll documents from *several* fax machines. You are able to define up to 309 fax partners using any combination of the following:

- · User-defined fax numbers
- Alphabet dialling memories
- One-touch dial keys
- Defined groups

If you wish to use the **delayed multiple polling facility** you must first carry out the steps described on page 92 before proceeding as described in the following.

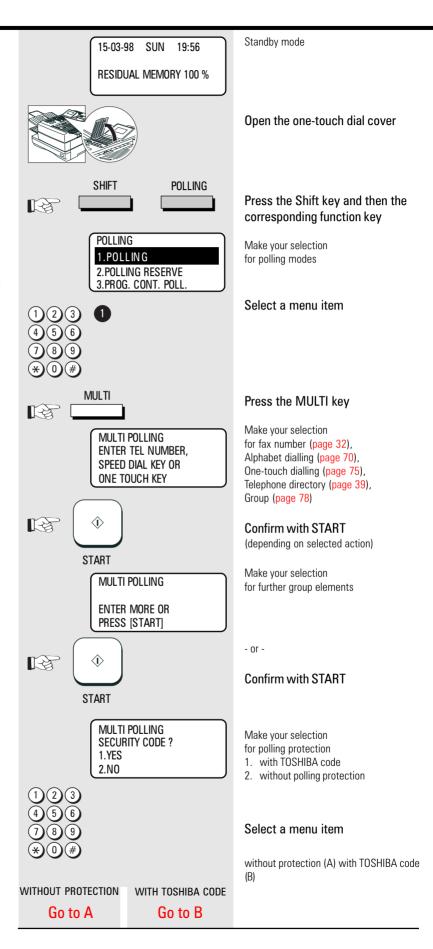

GB 62 Polling TOSHIBA TF 631

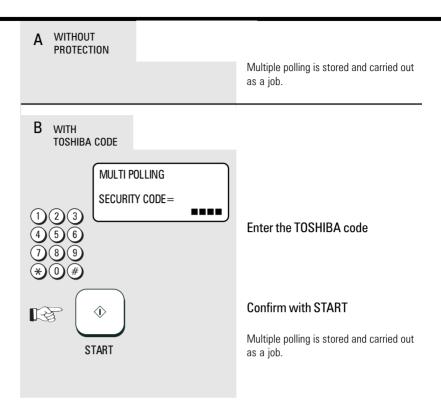

TF 631 TOSHIBA Polling 63 GB

### Cancel polling

The process of polling a document is also a job. Proceed as follows if you wish to cancel this polling job:

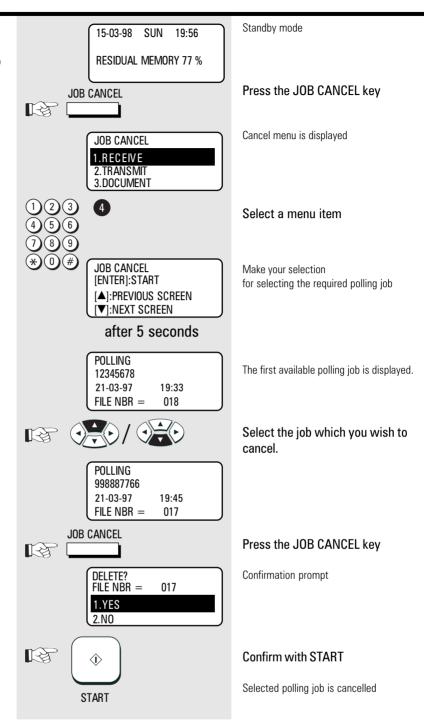

GB 64 Polling TOSHIBA TF 631

# Program Continous Polling

The polling procedure is automated with the program continuous polling. During a defined period, your fax machine calls one or more stations in order to poll a document from the station. It is also possible for several procedures to be carried out during the day.

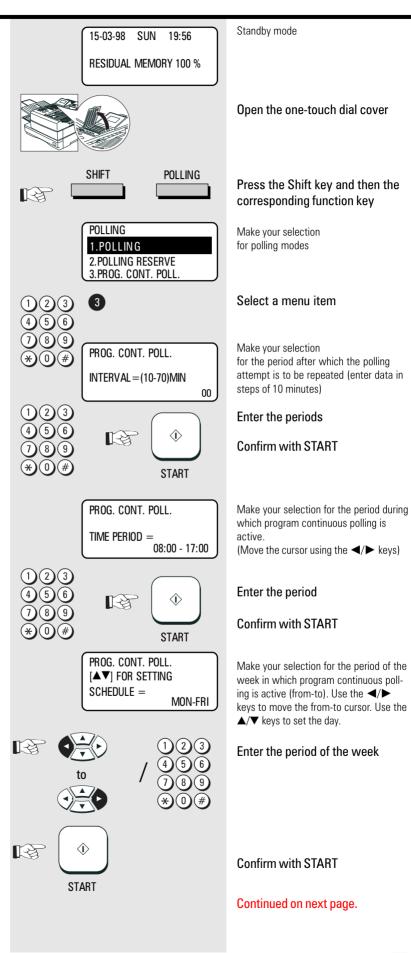

(GB)

TF 631 TOSHIBA Polling 65

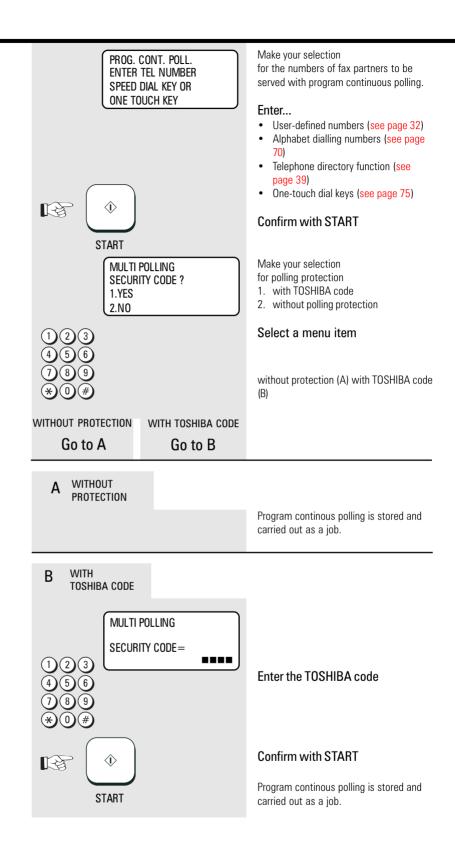

GB 66 Polling TOSHIBA TF 631

### Reverse direction

With the reverse direction facility, the machine automatically polls another document after having transmitted a document. For this to be effective, a document must have also been reserved for polling on the receiver side.

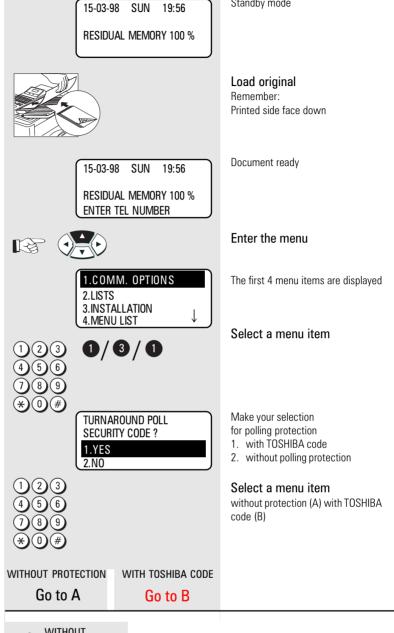

19:56

Standby mode

#### WITHOUT **PROTECTION**

COMM. RESERVATION

**RESIDUAL MEMORY 100 %** ENTER TEL NUMBER

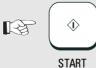

Make your selection for fax number, alphabet dialling, onetouch dial or telephone directory

#### Confirm with START

The document is read into memory (see page 32)

When contact is made with the fax partner, the document is transmitted and the document is subsequently polled.

67 TF 631 **TOSHIBA Polling** 

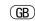

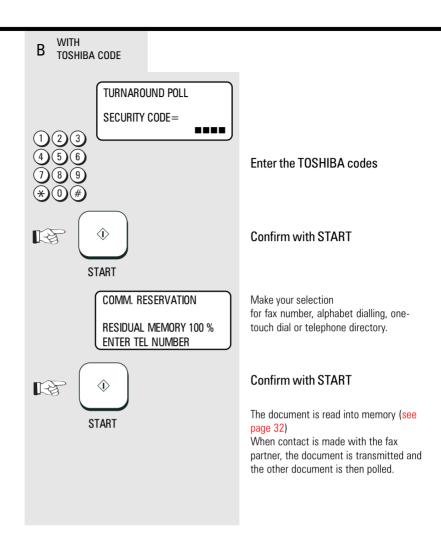

GB 68 Polling TOSHIBA TF 631

### Alphabet dial memory

The alphabet dial facility enables you to enter a single "address" instead of the fax number of your partner (which is frequently a long number). This "address" can be any number between 1 and 999. The real fax number is stored under this "address". With frequently used fax numbers, the alphabet dial facility enables you to save time.

A further component of the alphabet dial memory is the alternative fax number (second number). It is dialled if no fax connection is established under the normal fax number. It is not essential for the second fax number to be entered. 240 alphabet dial memories are available and the name as well as the number of your partner can be stored in this memory. You can use up to 20 characters of your choice in this memory. (see page 12 enter the user name). It is also not absolutely necessary for this data to be entered. In addition to numbers and names, it is also possible for additional options to be assigned to an alphabet dial memory position (see next page, Alphabet dial options).

Please note that, in order to obtain an outside line (when equipment is connected to a

PABX), the "\*" key must be saved before the actual fax number.

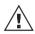

An error message is displayed if the user attempts to store an identical fax number in the

alphabetic dialling memory. This facility prevents identical fax numbers from being stored (not applicable for alternative numbers)

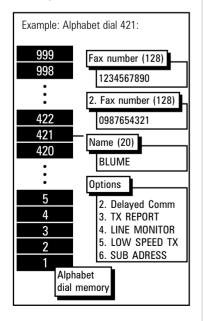

15-03-98 SUN 19:56 RESIDUAL MEMORY 100 %

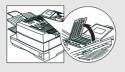

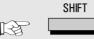

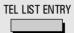

DIAL ENTRY
1.ABB. NUMBERS
2.GROUP NUMBERS
3.ONE TOUCH KEYS

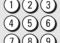

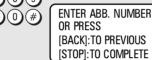

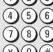

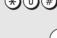

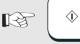

START

ABB. NBR = 007

TEL NUMBER = (MAX128)
1234567890

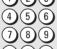

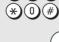

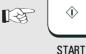

ABB. NBR = 007
2nd TEL NBR = (MAX128)

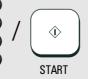

### Enter alphabet dial number

Standby mode

Open the one-touch dial cover

### Press the Shift key and then the corresponding function key

The menu items are displayed.

#### Select a menu item

Make your selection Enter alphabet dial number(1-999)

### Enter the alphabet dial number

Example: 7

Use the ◀ key to correct data input

#### Confirm with START

Make your selection for first fax number

#### Enter the fax number

For obtaining the outside line (when equipment is connected to PABXs), please enter the "\*" key before the actual number.

Use the ◀ key to correct the entry.

#### Confirm with START

Make your selection for alternative fax number

Enter the alternative fax number -and / orskip with START

TF 631 TOSHIBA Store numbers

69

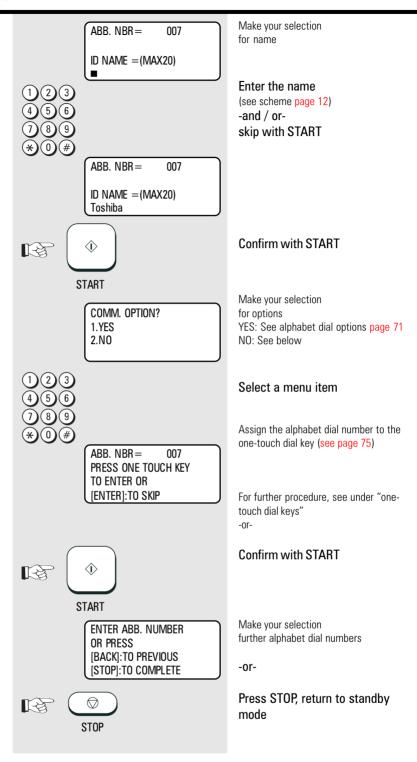

GB 70 Store numbers TOSHIBA TF 631

### Alphabet dial options

Apart from numbers and names, it is also possible for additional options to be assigned to an alphabet dial memory posi-

#### Delayed Comm (2)

The fax partner is linked to a specific transmission time with this option, e.g. for fax partners in other time zones; this ensures that the documents always arrive during business hours.

#### Journal (3)

Irrespective of the basic setting for printing out the transmission report (see page 81), the facility for printing out the transmission report can be activated or deactivated in relation to a specific fax partner.

#### Listening-in (4)

If the listening-in option is activated for a fax transmission, the call establishment attempt is played back via the built-in speaker. This provides the operator with an additional acoustic check of the call establishment procedure. This is useful whenever a connection is not established. The cause is frequently an incorrect number or a fax machine which is not ready to receive.

### Low Speed TX (5)

When sending documents overseas or if an increased error ratio is encountered, you should lower the transmission speed in order to reduce the number of errors. Similar to a situation in traffic where speed is adjusted to the given conditions!

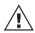

Please note that, when lower transmission speeds are used, the actual transmission time is longer.

#### Sub Address (6)

This operating mode is used for sending fax documents in PC networks. The fax number (the number of the fax server in the network) and also the subaddress of the workstation in the network must be entered to enable the fax document to be forwarded in the network (for further information, see page 109).

COMM. OPTION? 1.YFS

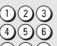

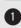

2.NO

FAX OPTIONS 1.COMPLETE 2.DELAYED COMM. 3.TX REPORT

### Procedure up to this menu item:

#### See page 69

Make your selection for options

Select a menu item

Display the first options.

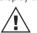

Further options are to be found under the display and can be selected using the ▼ key. The

menu items can of course also be selected directly by entering the specific number

71 TF 631 **TOSHIBA** Store numbers

### Modify ABB numbers

If you wish to modify the contents of an alphabet dial number, all you have to do is simply enter the corresponding alphabet dial number (see under "Alphabet dial number"). If this number has already been used, a further selection option is displayed.

All stored data can be overwritten or skipped with the START key. (Example: ABB, NBR. 7, name TOSHIBA):

(GB)

Error message appears if you try to store the same fax number again in the alphabet dial

memory. This is to avoid storing equal numers.

ABB. NUMBER ENTRY ALREADY ASSIGNED ABB. NBR= Toshiha

### after 2 seconds

ABB. NUMBER ENTRY 1.CANCEL 2.MODIFY 3.RETAIN

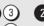

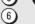

ABB. NBR=

TEL NUMBER = (MAX128) 1234567890

007

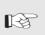

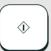

**START** 

ABB. NBR= 007

2nd TEL NBR = (MAX128) 987654321

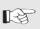

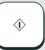

**START** 

ABB. NBR= 007

ID NAME = (MAX20) Toshiba

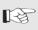

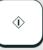

START

COMM. OPTION? 1.YES 2.NO

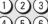

ABB. NBR= PRESS ONE TOUCH KEY TO ENTER OR [ENTER]:TO SKIP

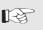

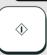

**START** 

ENTER ABB. NUMBER OR PRESS **IBACK1:TO PREVIOUS** [STOP]:TO COMPLETE

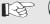

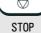

Procedure as described under "Enter alphabet dial number": See

Display message for existing alphabet dial number

Menu displayed when alphabet dial number already exists

### Select a menu item

Option for editing the first fax number

-and/or-

### Confirm with START

Option for editing the second fax number

-and/or-

### Confirm with START

Option for editing the name

-and/or-

#### Confirm with START

Option for editing Options

YES: See alphabet dial options NO: See below

#### Select a menu item

Assign the alphabet dial number to the one-touch dial key (see page 75)

### Confirm with START

Make your selection for further alphabet dial numbers

Press STOP, return to standby mode

#### Delete ABB numbers

If you want to **delete ABB numbers** just enter them.

If it is already assigned, you can select how to proceed (Example:ABB, NBR. 7, name TOSHIBA): ABB. NUMBER ENTRY ALREADY ASSIGNED ABB. NBR = 007 Toshiba

#### after 2 seconds

ABB. NUMBER ENTRY
1.CANCEL
2.MODIFY
3.RETAIN

3

789 \*0#

> ABB. NUMBER ENTRY ABB. NBR= 007 CANCELLED

#### after 2 seconds

ENTER ABB. NUMBER OR PRESS [BACK]:TO PREVIOUS [STOP]:TO COMPLETE

B

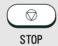

# Please refer to page 69 for the procedures as described under "Enter alphabet dial number"

Display message for existing alphabet dial number

Menu displayed with existing alphabet dial number

Select a menu item

Make your selection for further alphabet dial numbers

-or-

Press STOP, return to standby mode

TF 631 TOSHIBA Store numbers 73 GB

### One-touch dial keys

The one-touch dialling facility is a very user-friendly method for dialling the number of your fax partner. You can configure 69 keys \*) with fax numbers of your choice. Simply push a button to reach your fax partner.

\*) Two numbers can be stored on every one-touch dial key on your fax machine. A further 34 number places are available when you operate the one-touch dialling cover.

Two options are available.

#### Direct configuration of onetouch dial keys

Apart from numbers and names, it is also possible for additional options to be assigned to a one-touch dial key (see page 71 Alphabet dial options).

If the operator attempts to save an identical fax number under a one-touch dial key, the system displays an error message. This prevents identical fax numbers from being saved.

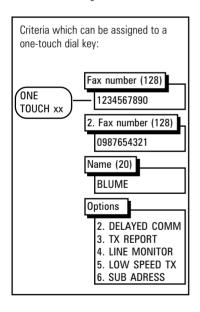

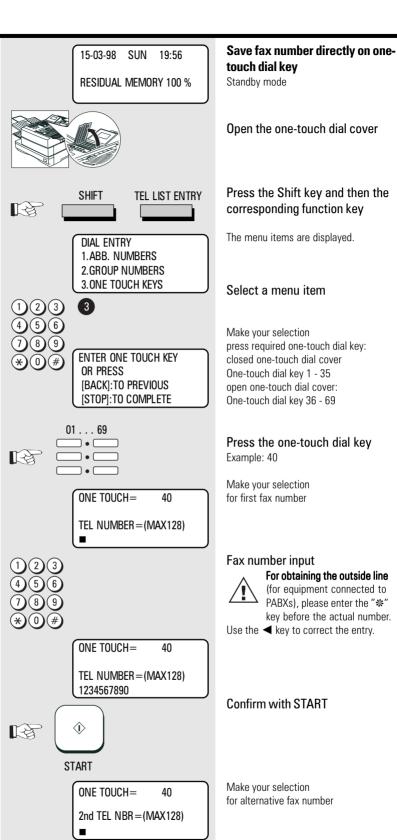

Enter the alternative fax number

-and / orskip with START

GB 74 Store numbers TOSHIBA TF 631

START

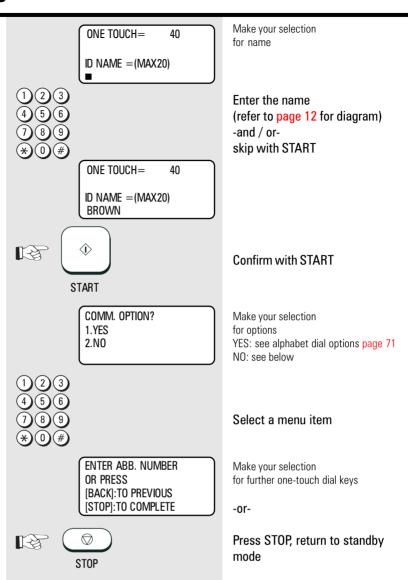

#### 2. Assign alphabet dial number to a one-touch dial key

When the fax number has been stored in an alphabet dial memory, it can be additionally assigned to a one-touch dial key. This assignation is not subject to any restrictions, i.e. any one-touch dial key can be used (see page 69).

User-defined assignation of alphabet dial memories to one-touch dial keys:

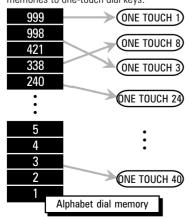

75 GB TF 631 **TOSHIBA** Store numbers

### Cancel one-touch dial keys

If you wish you cancel the contents of a one-touch dial key, simply enter the corresponding one-touch dial key in the menu (see under one-touch dial keys). If this one-touch dial key is already being used, a further selection option is displayed (example: one-touch dial key 1, name TOSHIBA):

ONE TOUCH= ALREADY ASSIGNED ONF TOUCH= Toshiba

#### after 2 seconds

ONE TOUCH KEY ENTRY 1.CANCEL 2.RETAIN

1

Refer to page 75 for procedure as described under "One-touch dial

Display message for existing one-touch dial kev

Menu displayed if one-touch dial key already exists

Select a menu item

Programming of one-touch dial key is cancelled

ONE TOUCH KEY ENTRY ONE TOUCH=

after 2 seconds

CANCELLED

ENTER ONE TOUCH KEY OR PRESS [BACK]:TO PREVIOUS [STOP]:TO COMPLETE

Make your selection for further one-touch dial keys

-or-

Press STOP, return to standby mode

B STOP

### Define groups

If you have a fixed number of partner to whom you frequently send broadcast transmissions, the stored broadcast facility is just what you need.

You are permitted to define 50 different groups, whereby each group can be assigned a group number from 1 - 1999 and a name consisting of max. 20 characters.

Each group can contain max. 309 fax partners, and these must be stored either in the alphabet dial memory or under the one-touch dial keys.

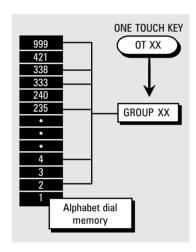

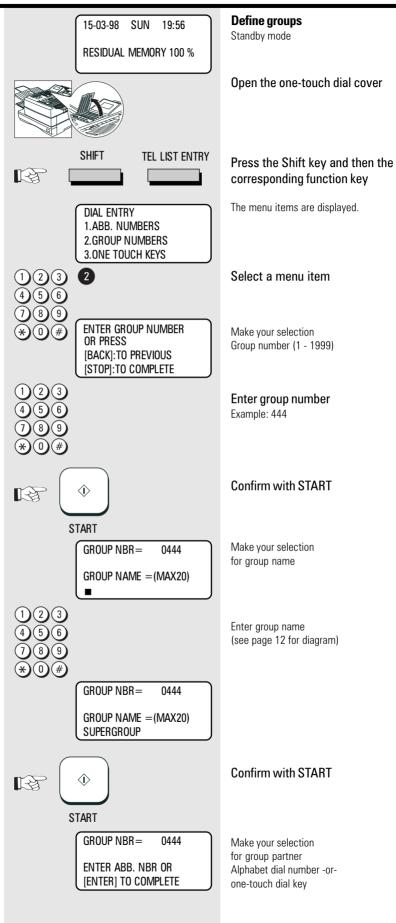

TF 631 TOSHIBA Store numbers 77 GB

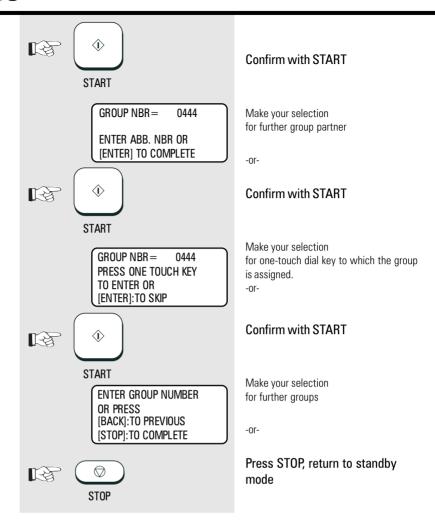

### Edit groups

If you wish to edit the contents of a group, simply enter the corresponding group number (see under "Define groups"). If this group number already exists, a further selection option is displayed. All stored data can be overwritten or skipped using the START key. (Example: group number: 444, name: Supergroup)

GROUP NBR ENTRY ALREADY ASSIGNED GROUP NBR = SUPERGROUP

#### after 2 seconds

GROUP NBR ENTRY 1.CANCEL 2.MODIFY 3.RETAIN

GROUP NBR=

Refer to page 77 for procedure as described under "Define groups" Display message for existing group

Menu displayed if group number already

(5)(6)

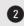

Select a menu item

Make your selection for new group name

-nr-

number

GROUP NAME = (MAX20) **SUPERGROUP** 

0444

B

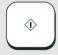

**START** 

Confirm with START

GROUP NBR= 0444

ENTER ABB. NBR OR [ENTER] TO COMPLETE

for group partner If the operator enters existing group partners, they can be cancelled (see

following example)

Make your selection

ABB. NBR= 007 CANCEL? 1.CANCEL 2.RETAIN

Enter an alphabet dial number

Make your selection Cancel the selected group partner 1: YES

2· NO

(8)(9)(0)(#

GROUP NBR= 0444

ENTER ABB. NBR OR [ENTER] TO COMPLETE Select a menu item

Make your selection for further group partners

-and/or-

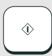

START

GROUP NBR= 0444 PRESS ONE TOUCH KEY TO ENTER OR [ENTER]:TO SKIP

Confirm with START

Make your selection for one-touch dial key to which the group is assigned.

-or-

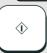

**START** 

ENTER GROUP NUMBER OR PRESS [BACK]:TO PREVIOUS [STOP]:TO COMPLETE

Confirm with START

Make your selection for further groups

Press STOP, return to standby mode

**STOP** 

TF 631 **TOSHIBA** Store numbers

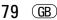

### Cancel groups

If you wish to **cancel a group**, simply enter the corresponding group number (see under "Define groups"). If this group number already exists, a further selection option is displayed.

(Example: group number: 444, name: Supergroup)

GROUP NBR ENTRY
ALREADY ASSIGNED
GROUP NBR = 0444
SUPERGROUP

after 2 seconds

GROUP NBR ENTRY
1. CANCEL
2. MODIFY
3. RETAIN

GROUP NBR = 0444
CANCELLED

after 2 seconds

ENTER GROUP NUMBER

OR PRESS [BACK]:TO PREVIOUS [STOP]:TO COMPLETE

STOP

B

Refer to page 77 for procedure as described under "Define groups"

Display message for existing group number

Menu displayed if group number already exists

Select a menu item

Group is cancelled

Make your selection for further groups

-or-

Press STOP, return to standby mode

GB

80

### Program selection list

The program selection list provides you with a complete overview of the menu system for your fax machine. It is the only list which can be selected via the main menu item.

15-03-98 SUN 19:56 RESIDUAL MEMORY 100 % Standby mode

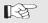

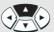

1.COMM. OPTIONS

2.LISTS
3.INSTALLATION
4.MENU LIST

Start the menu

The first 4 menu items are displayed.

123 456 4

Select a menu item

)#) \_\_\_\_\_

15-03-98 SUN 19:56

RESIDUAL MEMORY 100 % PRINTING LIST

The report is printed.

### Transmission reports

The transmission reports provide you with extensive and individual information concerning the various transmission jobs of your fax machine. You can use a special menu to adjust the appearance of these reports to meet your specific requirements.

| ALWAYS             | The transmission report is always printed after every transmission.                                                                                                    |  |
|--------------------|----------------------------------------------------------------------------------------------------|--|
| ON ERROR           | The transmission report is printed out only if a transmission error occurs.                                                                                                |  |
| OFF                | The transmission report is never printed out.                                                                                                    |  |
| PRINT<br>DOCUMENT? | The first page of the document can be printed in reduced form on the transmission report. This means that the transmission report can easily be allocated to the document. |  |

15-03-98 SUN 19:56 RESIDUAL MEMORY 100 % Standby mode

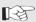

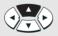

1.COMM. OPTIONS
2.LISTS
3.INSTALLATION
4.MENU LIST

Start the menu

The first 4 menu items are displayed.

456

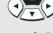

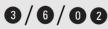

Select a menu item

SET TX REPORT

1.ALWAYS 2.ON ERROR The options of the first transmission report can be selected.

#### Select a menu item

Further transmission reports follow automatically for setting.

TF 631 TOSHIBA Report prints 81

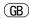

The various transmission reports and related options:

| TX REPORT                                 | Transmission report printed out after every transmission in the "direct transmission mode". Setting:  Always printed out Printed out only if transmission is errored                                                                                                    |
|-------------------------------------------|----------------------------------------------------------------------------------------------------|
| SET MEMORY-TX<br>REPORT                   | Printed out after every memory transmission. Setting: Always printed out Printed only if transmission is errored Printed with/without image of document                                                                                                    |
| SET MULTI-ADD<br>REPORT                   | Printed out after entire broadcast has been completed. Setting:  Always printed out Printed only if transmission is errored Printed with/without image of document                                                                                                    |
| SET MULTI POLL<br>REPORT                  | Printed out after entire multiple polling has been completed. Setting: Always printed out Printed only if transmission is errored Never printed out                                                                                                    |
| RELAY TX<br>ORIGINATOR<br>TERMINAL REPORT | This list is generated by the <b>originator</b> as soon as the document has been transmitted to the relay machine. This list contains the settings of the originator. *)  • Always printed out  • Printed out only if transmission is errored                                                                                                    |
| RELAY TX RELAY<br>STATION REPORT          | This list is generated by the <b>relay machine</b> as soon as the document has been transmitted to the end machines. This list is equivalent to a group transmission report. *)  Always printed out Printed out only if transmission is errored                                                                                                    |
| RELAY TX END<br>TERMINAL REPORT           | This list is a copy of the "Relay transmission list of the distributor machine". If there is a correct correlation between the ID of the originator and the entry in the alphabet dial memory of the relay machine, this list is faxed to the originator after the relay transmission has been completed. *)  • Always printed out  • Printed out only if transmission is errored  • Never printed out |

\*) Further information on this subject is set out in a special TOSHIBA issue "Relays and mailboxes", available from your dealer.

**GB** 82

Report prints

### Transmission report:

MEMORY TRANSMISSION REPORT

TIME : 03.03.97 14:23
TEL NUMBER 1 : +44-1234567890
NAME : TOSHIBA MARKETING TF631

FILE NUMBER : 042

DATE : 03-03 14:23

TO- : 541

DOCUMENT PAGES : 01

START TIME : 03-03 14:23

END TIME : 03-03 14:30

SENT PAGES : 01

STATUS : OK

FILE NUMBER : 042

\*\*\* SUCCESSFUL TX NOTICE \*\*\*

#### Memory TX report:

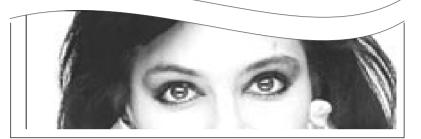

#### The entries and their meanings:

| FILE NUMBER:   | Corresponds to the job number. This job number is displayed in the transmission journal (q.v.) and also under the entry "F-xxx" in the transmission header on the inbound copy. |  |
|----------------|----------------------------------------------------------------------------------------------------|--|
| DATE           | The date (and the time) when the job was placed in the fax machine.                                                                                                    |  |
| TO/FROM        | Fax number entered on the transmitted fax.                                                                                                    |  |
| DOCUMENT PAGES | Number of document pages scanned into the machine.                                                                                                    |  |
| START TIME     | Start of connection time.                                                                                                    |  |
| END TIME       | End of connection time.                                                                                                    |  |
| SEND PAGES     | Number of pages actually transmitted.                                                                                                    |  |
| STATUS         | see: error codes page 112.                                                                                                    |  |

83 GB TF 631 TOSHIBA Report prints

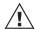

You can also subsequently request the transmission report for the previous 40 transmissions (first document not illustrated):

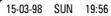

**RESIDUAL MEMORY 77 %** 

Standby mode

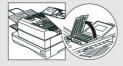

Open the one-touch dial cover

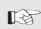

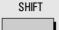

PREV. TX REP.

Press the Shift key and then the corresponding function key

PREVIEW TX REPORT [COPY]:PRINT REPORT [A]:PREVIOUS SCREEN

▼:NEXT SCREEN

Make your selection for selecting the required entry

#### after 5 seconds

FILE NBR = 091 +44-2131-123456 21-03 19:33 OK 01 The most recent available entry is displayed.

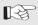

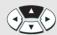

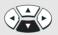

Select the entry which you wish to print.

FILE NBR = 088 +44-2131-123456 21-03 04:25 OK 01

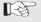

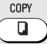

#### Press the COPY key

The required transmission report is printed out

# Multi transmission report

After the successful multi-adress transmission your fax will print a list of all fax partys.

MULTI TRANSMISSION REPORT

TIME : 03.03.98 14:23
TEL NUMBER : +44-1234567890
NAME : TOSHIBA MARKETING TF631

FILE NUMBER: 003
DATE: 03-03 13:12
DOCUMENT PAGES: 01

START TIME: 03-03 13:32 END TIME: 03-03 13:59

SUCCESFUL

ONE TOUCH NUMBER

01 GROUP 0001 ALLE ABB. 001 002 003 004

UNSUCCESFUL ONE TOUCH NUMBER

GROUP 0001

ALLE ABB. 005 15 00

PAGES SENT

### Multi polling report

When the multi-polling procedure has been completed, the machine lists the fax partners for whom the polling procedure was successful and the fax partners for whom the polling procedure was not successful. This list is always printed out when the multi-polling procedure has been completed.

MULTI POLLING REPORT

TIME : 03.03.98 14:23
TEL NUMBER : +44-1234567890
NAME : TOCHLID MADMETING TEG

NAME : TOSHIBA MARKETING TF631

FILE NUMBER: 003 DATE: 03-03 13:12

START TIME: 03-03 13:32 END TIME: 03-03 13:59

SUCCESSFUL

ONE TOUCH NUMBER

01 GROUP 0001 SUPERGROUP ABB. 013

UNSUCCESSFUL

ONE TOUCH NUMBER

01 GROUP 0001 SUPERGROUP ABB. 005 15 00

TF 631 TOSHIBA Report prints 85 GB

### Transmission and reception journal

Your fax machine will record messages which you transmit or receive in the form of transmission and reception journals. These lists are printed out automatically after every 40 transmissions. You can also manually request the journal at any time. You should file this list as a record of the document jobs; if your fax machine has to be serviced, this list can provide valuable assistance for to cure the problem.

Use the following steps to influence the way in which the journal is printed out in accordance with your requirements:

15-03-98 SUN 19:56

**RESIDUAL MEMORY 100 %** 

Standby mode

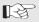

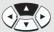

#### Start the menu

1.COMM. OPTIONS 2.LISTS

3.INSTALLATION 4.MENU LIST

The first 4 menu items are displayed.

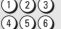

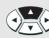

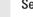

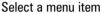

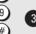

3/6/00

The journal options are displayed

- 1: Printed out only if the JOURNAL key\* is pressed
- 2: Printed out automatically every 40

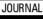

#### 1.MANUAL

2.AUTO

Select a menu item

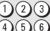

\*) For "manual" output Output options are displayed

- 1: Output of transmission and reception iournal
- Output of transmission journal
- 3: Output of reception journal

Select a menu item

2.TX JOURNAL 3.RX JOURNAL

MANUAL OUTPUT

1.TX & RX JOURNAL

#### Manual output of journal:

15-03-98 SUN 19:56

**RESIDUAL MEMORY 77 %** 

Standby mode

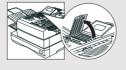

Open the one-touch dial cover

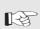

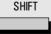

**JOURNAL** 

Press the Shift key and then the corresponding function key

Output of journal

#### Additional details relating to the operating data of the fax machine: Scan count:

Number of scanned documents

#### Print count:

Total number of printed pages

#### Drum count:

Number of printed pages (x10), in relation to the current drum unit

TRANSMISSION JOURNAL TTME : 03.03.98 14:23 TEL NUMBER : +44-1234567890 NAME : TOSHIBA MARKETING TF631 150 (00000096) SCAN COUNT PRINT COUNT 191 (000000BF) (000005C8) DRUM COUNT 1480 TONER COUNT : 1 (00000001) NBR FILE NBR DATE TIME DURATION PGS TO DEPT NBR ACCOUNT MODE STATUS

RECEPTION JOURNAL : 03.03.98 14:23 TIME TEL NUMBER : +44-1234567890 : TOSHIBA MARKETING TF631 NAME: SCAN COUNT 150 (00000096) PRINT COUNT 191 (000000BF) DRUM COUNT 1480 (000005C8) TONER COUNT : 1 (00000001) NBR FILE NBR DATE TIME DURATION PGS FROM DEPT NBR ACCOUNT MODE STATUS 02 252 09.12 14:21 01/48 01 MAX MEIER EC 310 NG D1

MAX MEIER

EC 310 NG D1

#### Meaning of the items in the journal:

| NBR.      | Every job in the transmission and reception journal is given a sequential number (001-999). The number in the transmission journal is displayed under the entry: "T- xxx" in the transmission header on the inbound copy. Where transmission jobs are grouped together (see page 34), these positions are displayed under an identical number. |  |
|-----------|----------------------------------------------------------------------------------------------------|--|
| FILE NBR  | Corresponds to the job number. This job number is displayed under the entry: "F- xxx" in the transmission header of the inbound copy.                                                                                                    |  |
| DATE      | Date of the job                                                                                                    |  |
| TIME      | Time of the job                                                                                                    |  |
| DURATION  | Active duration of the job (minutes/seconds)                                                                                                    |  |
| PGS       | Number of transmitted or received pages                                                                                                    |  |
| TO/FROM   | Fax number of the fax partner. A diamond (◆) is displayed in front of the number if an alternative number (see page 69) has been selected                                                                                                    |  |
| DEPT. NBR | Department code (see page 99), only displayed if journal is printed out under the master code.                                                                                                    |  |
| ACCOUNT   | Cost centre code (see page 98)                                                                                                    |  |
|           |                                                                                                    |  |
| MODE      | Transmission mode                                                                                                    |  |

Codes used for transmission modes:

HS TOSHIBA High Speed mode ΕX ECM with abbreviated protocol

G3 **Group-3 transmission Polling** 

EC ECM error correction Transmission from PC

87 (GB) TF 631 **TOSHIBA** Report prints

#### Reservation list

This list illustrates the status of stack memory (see page 33). It contains all jobs which have not yet been completed.

15-03-98 SUN 19:56 **RESIDUAL MEMORY 100 %**  Standby mode

SHIFT

Open the one-touch dial cover

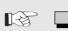

RESERVATION LIST

Press the Shift key and then the corresponding function key

The reserve list is printed out

RESERVATION LIST

TIME : 03.03.98 14:23 TEL NUMBER : +44-1234567890

NAME : TOSHIBA MARKETING TF631

TX/RX PGS MAIL DATE FILE NBR FUNCTION TIME TO MULTI TX 01 03-03 13:32 OT NBR01 POLL/FAX MAILBOX FILE NBR FUNCTION PGS DATE TIME TO RECOVERY TX FILE NBR FUNCTION PGS MAIL DATE TIME то

### The function list

This list provides information concerning all settings of the fax machine. They correspond with the settings which you have made. Keep this list for any service work which may be necessary.

15-03-98 SUN 19:56

**RESIDUAL MEMORY 100 %** 

Standby mode

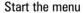

1.COMM. OPTIONS 2.1 ISTS

3.INSTALLATION 4.MENU LIST

 $\mathbf{2}/\mathbf{0}$ 

The first 4 menu items are displayed.

Select a menu item

The function list is printed out

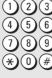

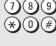

| TIME                                                                               | FUNCTION LIST                                                                                                    |                                                                                                    |                                                                                                    |                                                                                                    |
|------------------------------------------------------------------------------------|----------------------------------------------------------------------------------------------------|----------------------------------------------------------------------------------------------------|----------------------------------------------------------------------------------------------------|----------------------------------------------------------------------------------------------------|
| 2 RING DELAY                                                                       | TEL NUMBE                                                                                                    | ir.                                                                                                    | : +44-1234567890                                                                                                    |                                                                                                    |
| RECEPTION LIST                                                                     | 2 RING DELAY  3 DIAL TYPE 4 EXCHANGE TYPE 5 RINGER VOLUME 6 SUPER PWER SAVER 7 PRINTER POWER SAVER 8 START TIME END TIME 9 ACCOUNT CODE 10 COVER SHEET  SCANNER & PRINTER 11 DOCUMENT LENGHT 12 RX REDUCTION 13 DISCARD OFF 14 COPY REDUCTION 15 PRINTER RESOLUTION HOME POSITION 16 RESOLUTION 17 CONTRAST 18 MEMORY TX | : 1 : DP : PSTN : 4 : MANUAL : ON : 00:00 : 00:00 : AUS : AUS : 1 m : ON : ON : OFF : FINE : STD : NORMAL : ON | 27 REVERSE ORDER PRINT 28 RX MULTI COPY 29 RECOVERY TX 30 SECURE RX 31 MEMORY OPTION  JOURNAL 32 MANUAL 33 AUTO 34 ERROR CODE  COMMUNICATION REPORT 35 DOCUMENT FEEDER TX 36 MEMORY TX  37 MULTI ADDRESS TX 38 MULTI ADDRESS POLL 39 RELAY STATION | : 1 : OFF : OFF : 4MB  : TX&RX : ON : ON : ON  : ALWAYS : ALWAYS (IMAGE) : ALWAYS (IMAGE) : ALWAYS (IMAGE) : ALWAYS (IMAGE) : ALWAYS (IMAGE) : ALWAYS |
| 21 ECM                                                                             | COMMUNICATION                                                                                                    |                                                                                                    | 41 RELAY STATION                                                                                                    |                                                                                                    |
| 25 REDIAL MODE INTERVAL : 3MIN TOTAL PAGE 26 REDIAL MODE COUNTER : 3 45 SCAN : 151 | 21 ECM<br>22 MEMORX RX<br>23 TTI                                                                                                    | : ON<br>: ON<br>: INSIDE                                                                                       |                                                                                                    |                                                                                                    |
| <b>46</b> PRINT : 200                                                              | 25 REDIAL MODE INTERVAL                                                                                                    | : 3MIN                                                                                                    |                                                                                                    | : 151<br>: 200                                                                                                    |

| No. |                                                   | Page    |
|-----|---------------------------------------------------|---------|
| 1   | Set reception mode                                | 18      |
| 2   | Number of rings before fax machine                |         |
|     | connects to line                                  | 18      |
| 3   | Set dialling method                               | 14      |
| 4   | Type of telephone connection                      | 15      |
|     | (for PABXs: type of obtaining outside line /      |         |
|     | when outside line obtained via a digit: digit for |         |
|     | obtaining outside line)                           |         |
| 5   | Call ringing volume                               | 96      |
| 6   | Setting Super Power Saver                         | 97      |
| 7   | Setting printer Power Saver                       | 97      |
| 8   | Time interval for printer Power Saver             | 97      |
| 9   | Status of cost centre mode                        | 98      |
| 10  | Status of cover sheet function                    | 50, 102 |
| 11  | Max. document length                              | 105     |
| 12  | Status of receive reduction                       | 19      |
| 13  | Discard off                                       | 19      |
| 14  | Status of copy reduction                          | 30      |
| 15  | Setting of max. printer resolution                | 108     |
| 16  | Basic setting of scanning resolution              | 106     |
| 17  | Basic setting of scanning contrast                | 106     |
| 18  | Status of transmission memory                     | 105     |
| 19  | Status of transmission security                   | 107     |
| 20  | Status of reception security                      | 28      |
| 21  | Basic status of error correction                  | 107     |
| 22  | Status of receive memory                          | 20      |

| No. | Function                                             | Page |
|-----|------------------------------------------------------|------|
| 23  | Position of transmission header                      | 93   |
| 24  | Status of reception trailer                          |      |
| 25  | Current time interval of call redial                 | 95   |
| 26  | Number of call redial attempts per fax partner       | 95   |
| 27  | Status of reverse order print                        | 25   |
| 28  | Number of inbound copies                             | 29   |
| 29  | Status of subsequent transmission                    | 53   |
| 30  | Status of secure RX                                  | 21   |
| 31  | Size of memory expansion                             | 20   |
| 32  | Journal output criteria for manual request 86        |      |
| 33  | Status of automatic journal output                   | 86   |
| 34  | Status of error code output in journal 112           |      |
| 35  | Status of transmission report                        |      |
|     | for "direct transmission"                            | 82   |
| 36  | Status of transmission report                        |      |
|     | for "memory transmission"                            | 82   |
| 37  | Status of group transmission report                  | 82   |
| 38  | Status of transmission report for "multiple polling" | 82   |
| 39  | Status of relay transmission report                  | 82   |
| 40  | Status of transmission report to the originator      | 82   |
| 41  | Status of reception report for relay reception 82    |      |
| 42  | Status of mailbox reception report 82                |      |
| 43  | Transmission report for transmission in mailbox 82   |      |
| 44  | Reception status for COMLINE 118                     |      |
| 45  | Number of scanned documents                          | 87   |
| 46  | Number of total printouts                            | 87   |

TF 631 TOSHIBA Report prints 89

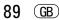

#### The dial number lists

The dial number lists are made up of the following lists:

- · Alphabet dial numbers
- Group numbers
- One-touch dial numbers
- Relay numbers

Select a specific list or all lists in order to obtain an overview of the stored numbers. 15-03-98 SUN 19:56

**RESIDUAL MEMORY 100 %** 

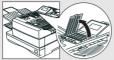

Open the one-touch dial cover

SHIFT TEL LIST PRINT

TELEPHONE NBRS LIST

1.ALL OF LISTS

2.ABB. NUMBERS

3. GROUP NUMBERS

Press the Shift key and then the corresponding function key

Selection menu for various numbers

1. All lists

Standby mode

- 2. Alphabet dial numbers
- 3. Group numbers
- 4. One-touch dial numbers

Select a menu item

The required list(s) are printed out

ONE TOUCH NUMBER INFORMATION

TIME : 03.03.98 14:23 TEL NUMBER : +44-1234567890

NAME : TOSHIBA MARKETING TF631

OT NBR. NAME/FUNCTION ABB./GROUP/TEL NUMBER TIME MON. BPS REPORT LINE STAMP

GROUP.NBR. 0001 01 29 ABB. NBR 002

GROUP NUMBER INFORMATION

TIME : 03.03.98 14:23 TEL NUMBER : +44-1234567890

NAME : TOSHIBA MARKETING TF631

OT/ABB. NUMBER GROUP NUMBER NAME

ABB. 001 002 003 004

ABBREVIATED TEL NUMBER LIST

TIME : 03.03.98 14:23 TEL NUMBER : +44-1234567890 NAME : TOSHIBA MARKETING TF631

TEL NUMBER ABB.NBR. NAME TIME MON. BPS REPORT LINE STAMP

001 FIRST

90 TOSHIBA TF 631 Report prints

### Department list

This list is useful for controlling costs per department. If a mastercode is stored and entered, a five-digit departement code will appear additionally.

15-03-98 SUN 19:56 **RESIDUAL MEMORY 100 %**  Standby mode

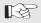

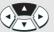

1.COMM. OPTIONS 2.LISTS 3.INSTALLATION 4.MENU LIST

Start the menu

The first 4 menu items are displayed.

2/2

Select a menu item

The function list is printed out

An error message is displayed if no departments are defined.

DEPARTMENT CODE LIST

TIME : 03.03.98 14:23 TEL NUMBER : +44-1234567890

NAME : TOSHIBA MARKETING TF861

DEPT NBR NAME DEPT CODE TX PGS RX PGS COPY PGS D01 0 0 MASTER 12345 0 D02

### Mains failure report

This list is printed out if memory is lost due to a lengthy power failure. Memory may be lost approx. one hour after a power failure depending on the charge status of the internal back-up battery and the size of image memory.

POWER FAILURE LIST

: 03.03.98 14:23 TEL NUMBER : +44-1234567890

NAME : TOSHIBA MARKETING TF861

TX/RX FUNCTION SINGLE TX

POLLING/FAX M-BOX/MAILBOX FILE NBR FUNKTION MAIL FROM- DATE/TIME

MEMORY RECEPTION FILE NBR FROM- DATE/TIME

RECOVERY TX FILE NBR FUNCTION

91 (GB) TF 631 **TOSHIBA** Report prints

### Delayed fax job

You can define a specific start time for your fax jobs in order to compensate for any differences in time zones or in order to take advantage of low-rate charges. Again, it is particularly advantageous that your document or documents are not read into memory, as the document feed is not blocked.

The delay applicable for sending the fax job is not only limited to 24 hours: You can program the fax job up to 30 days in advance.

The setting of the start time relates to the following fax jobs:

- · Single transmission
- Broadcast transmission
- Single polling
- Multiple polling

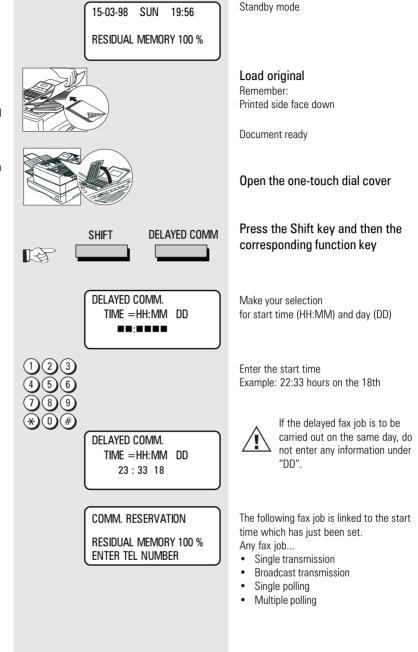

GB 92 Advanced settings TOSHIBA TF 631

# Set transmission header position

The transmission header contains the code, the name, time of transmission and the current page number. Normally it appears in the top 5 mm of the incoming copy. If this area contains important information this information is overwritten by the transmission header. In order to prevent this from happening, you are able to displace the transmission header. Accordingly, the transmission header is first printed before the copy is printed. The effect is that the length of the incoming copy is extended by approx. 5 mm

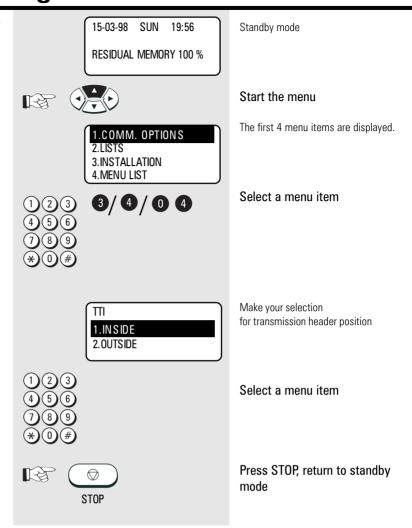

TF 631 TOSHIBA Advanced settings 93 GB

### Reception trailer (RTI)

You can activate the reception trailer facility to ensure that reception of a document is precisely documented. The RTI is printed at the bottom of the incoming copy, and contains the current reception data such as time and date of reception as well as the IDs of the transmitter and receiver.

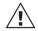

Please note that, when the reception trailer is activated, the inbound fax is always reduced before being printed out.

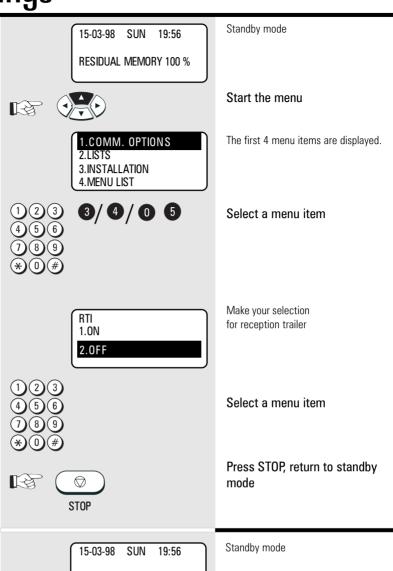

### Permanent monitoring

When a fax transmission is monitored, the call establishment attempt is played back via the built-in speaker. This means that you have an additional acoustic check for monitoring the call establishment procedure. This facility is useful whenever a connection is not established. This is frequently due to a wrong number or a fax machine that is not ready to receive.

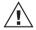

In this setting, **all** transmission procedures are played back via the speaker.

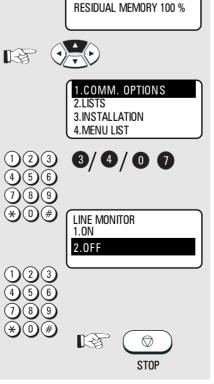

Start the menu

The first 4 menu items are displayed.

Select a menu item

Make your selection for permanent monitoring

- 1: ON
- 2: OFF

Select a menu item

Press STOP, return to standby mode

(GB)

94

Advanced settings

#### Call redial

If the machine is not able to transmit a fax job, the job is retained in memory and the machine attempts to send the fax job again at a later date.

You can set two criteria for this call redial facility:

- Period between the call redial attempts
- Number of redial attempts

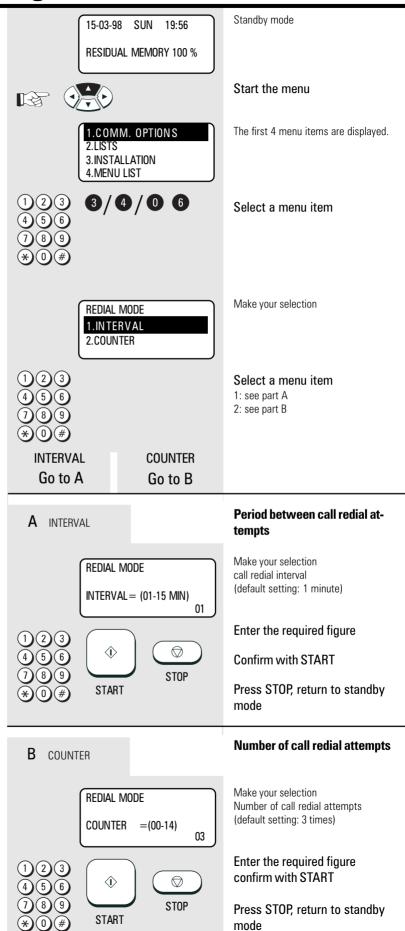

TF 631 TOSHIBA Advanced settings 95 GB

### Set ringer volume

An incoming call sets off the ringer via the speaker. You can adjust the volume of this signal.

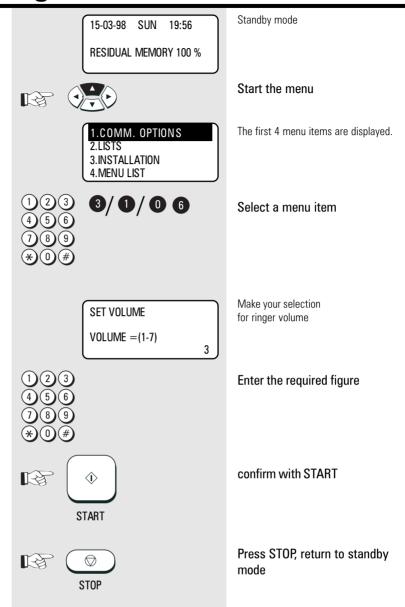

GB 96 Advanced settings TOSHIBA TF 631

# Power saver (stand by)

The printer unit of your fax machine requires a heat source of approx. 170° C in order to be able to print out documents immediately. This heat source is heated at specific intervals in order to maintain the temperature at the required level. This consumes electricity, and the fan also has to run constantly. If you wish to save electric current or prevent the fan noise, you are able to deactivate the permanent heating facility. The heater in such cases would only be activated if a fax document is received or printed out. There is a delay of around 1 minute before documents can be printed out.

Two alternatives are available:

#### Super Power Saver:

In this alternative, all components which are not required are switched off (almost the entire electronics) and the display is therefore also switched off. These measures reduce the entire power consumption of the fax machine to below 2 VA (Watt). The fax machine resumes its functions as soon as a call is made or as soon as a document is inserted.

The Super Power Saver mode is set either with a delay (which can be adjusted between 1 and 60 minutes) after the last action, or it can be activated by the SUPER POWER SAVER key.

 The Super Power Saver mode cannot be activated when the memory is full (memory display < 100%) and when a fault lamp is lit.

#### **Printer Power Saver:**

The printer Power Save mode only switches off the heating facility for the fixing roller and the fan. All other functions are retained. The power consumption in this mode is approx. 15 VA (Watt).

You can use a menu for specifying the period during which the printer Power Saver mode is activated.

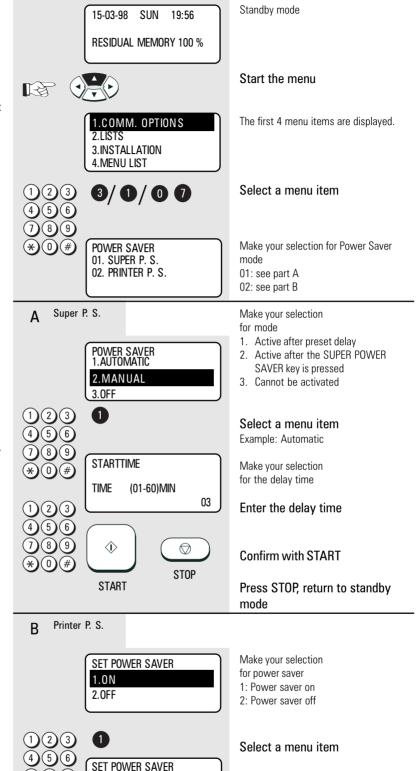

TF 631 TOSHIBA Advanced settings 97 GB

TIME PERIOD =

**(i)** 

START

00:00 - 00:00

♥ STOP Make your selection period for power saver time Enter 00:00-00:00 to permanently activate the power saver facility (24

Enter the period

### Cost centre management

Transmission jobs can be assigned to any 4-digit number. The number can be used to find the specified job within the transmission report (see page 86). In this way, special transmission jobs can be linked to specific cost centres. If this function has been activated, your are able to enter the cost centre number before every transmission.

Press the START key to skip entry of the cost centre number.

Standby mode 15-03-98 SUN 19:56 **RESIDUAL MEMORY 100 %** Start the menu 1.COMM. OPTIONS The first 4 menu items are displayed. 2.LISTS 3.INSTALLATION 4.MENU LIST 3/0/09 Select a menu item ACCOUNT CODE Make your selection 1.0N for ACCOUNT CODE 1: Activate cost centre management 2.0FF 2: Deactivate mode Select a menu item  $\bigcirc$ 

#### Divider sheet

A divider sheet is automatically added after every transmission in order to enable the individual fax documents received to be distinguished more easily.

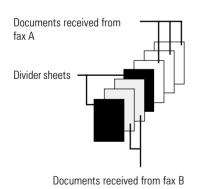

15-03-98 SUN 19:56

**RESIDUAL MEMORY 100 %** 

B

STOP

1.COMM. OPTIONS 2.LISTS 3.INSTALLATION

4.MENU LIST 3/0/0 **0** 

SEPARATOR PAGE

1.0N 2.0FF

STOP Standby mode

mode

#### Start the menu

The first 4 menu items are displayed.

Press STOP, return to standby

Select a menu item

Make your selection for divider sheet

Select a menu item

Press STOP, return to standby mode

### Department code

In order to prevent your fax machine from being used by unauthorised persons, you can lock it using a 5-digit code. 50 such codes are possible, and a separate journal is assigned to each of these codes. It is conceivable that this code can be used for setting up a cost centre management system. The fax machine can now only be enabled by entering the relevant department code. The five-digit code is entered and confirmed with the START key.

If a fax is transmitted after being released by the department code, the name of the corresponding department is displayed in the transmission header of the fax partner.

The code for department number 01 is the master code. This code must be entered for creating further department codes or cancelling existing department codes.

If the fax machine has been enabled by a department code and if no further action takes place, the code must be entered again after a further approx. 1.5 minutes.

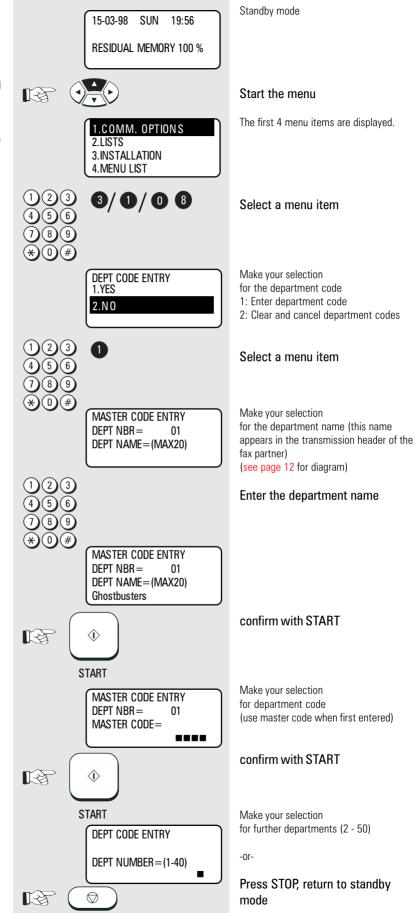

TF 631 TOSHIBA Advanced settings

STOP

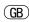

99

### Modify or delete a department

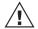

Can only be accessed via master

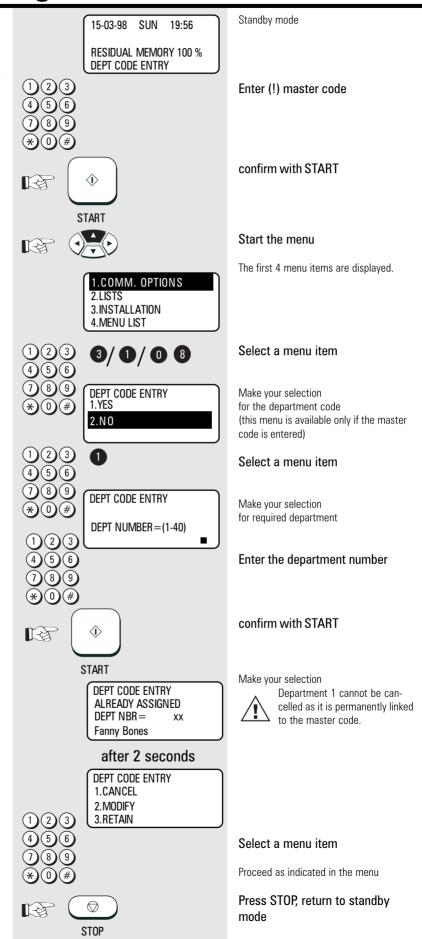

### Disable department code

If the department code is disabled, the previously entered departments cannot be accessed by entering the master code

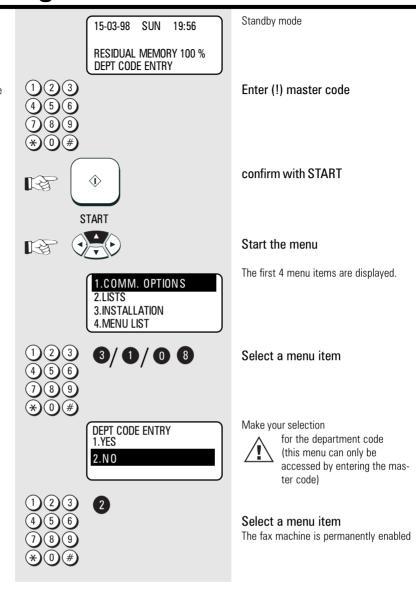

101 TF 631 **TOSHIBA** Advanced settings

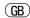

#### Cover sheet

The cover sheet is a form which is placed at the head of your fax transmission. It is a tool to enable the operator to classify an incoming fax more easily.

You are able to choose between a "normal" cover sheet which sets out the information in text form and a "personal" cover sheet.

With the personal cover sheet, you can add a diagram to the "normal" information. This diagram is scanned into the machine in the same way as a document and is retained in memory as the cover sheet diagram.

The following diagram illustrates the relevant area of the document which is subsequently displaced on the cover sheet. All white areas are omitted.

#### Cover sheet:

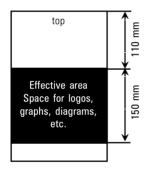

Please refer to page 50 for details of how to send the cover 15-03-98 SUN 19:56 **RESIDUAL MEMORY 100 %** 

B

1.COMM. OPTIONS 3.INSTALLATION 4.MENU LIST

**3/0/00** 

Standby mode

Start the menu

The first 4 menu items are displayed.

Select a menu item

**COVER SHEET** 1.0N 2.0FF

WITH DOCUMENT? 1 0N 2.0FF

**COVER SHEET** 

LOAD DOCUMENT

**START** 

Make your selection for cover sheet function

- 1. Cover sheet is activated
- 2. Cover sheet is cancelled

Select a menu item

Make your selection for cover sheet character

- 1. Cover sheet with diagram and text
- 2. Cover sheet only with text (Example: cover sheet with diagram)

Select a menu item

Insert required cover sheet document

confirm with START

The document is saved as the cover sheet diagram

### Retain jobs

If a job cannot be transmitted because for instance the partner fax is busy, your fax machine attempts to redial the number at regular intervals of approx. 2 minutes\*. After the XXth\* redialling, the job will be automatically deleted from the stack and a transmission report (see page 83) will be printed out. To prevent the deletion of such a job use this procedure. Each job will then be available for a certain time (1-24hours). If this job can not be successfully sent during this period it will be deleted automatically from the memory. Every time you retain a job in memory your fax prints out a transmission report (see page 83) to inform you how long this job will be retained in memory. To send retained jobs see page 53.

\*) Depending on setting (see page 95)

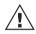

If too many documents are retained in memory, the fax memory will become full since every retained job requires memory.

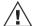

If you find that the memory is frequently too small, ask your dealer for a memory expansion!

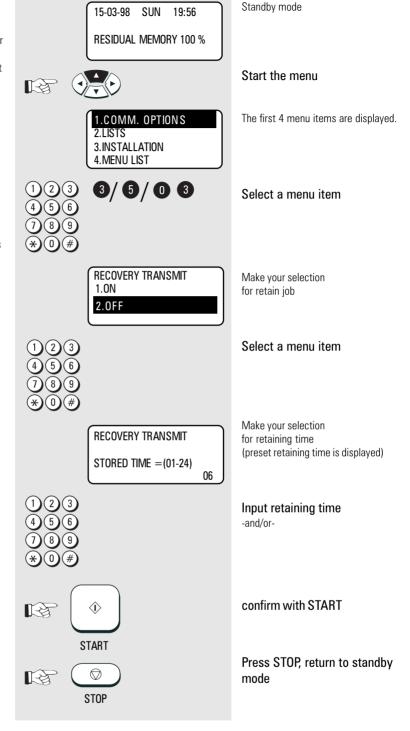

103 TF 631 **TOSHIBA** Advanced settings

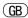

### Query job status

The LINE status lamp enables you to recognise whether your fax machine is currently active.

If you require more precise information concerning this activity, you can query the current status of the machine. This status guery also enables you to cancel the current job.

The status display is made up as follows:

| Line 1 | TRANSMIT P 001  | Indication of activity (transmission, reception, polling, etc.) Indication of current number of pages (P xxx) |
|--------|-----------------|----------------------------------------------------------------------------------------------------|
| Line 2 | FILE NBR= 123   | Indication of job number                                                                                      |
| Line 3 | EC 14400 BPS    | Indication of transmission type (ECM, G3, High Speed)<br>Indication of transmission speed (14400 BPS etc)     |
| Line 4 | +44 2131 123456 | Indication of the ID of your partner fax                                                                      |

15-03-98 SUN 19:56 **RESIDUAL MEMORY 77 %**  Standby mode

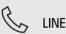

The LINE lamp lights up and indicates activity on the line

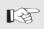

JOB STATUS

P001 TRANSMIT FILE NBR = 123 EC 14400 BPS +44-2131-123456

Press the JOB STATUS key

The current status is displayed

Do you wish to cancel the current status?

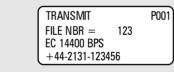

**Cancel current status** The current status is displayed

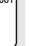

Press the JOB CANCEL key

Confirmation prompt

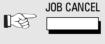

CANCEL? 123 FILE NBR = 1.YES 2.NO

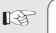

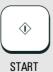

confirm with START

The current job is interrupted and the job is cancelled

# Basic setting, document length

In the basic setting of your fax machine, the document length is limited to one meter. If the document is longer than one meter, the machine displays the error message "document jam" after one meter is exceeded, and the transmitted is interrupted. You are able to disable this restriction to prevent this from happening.

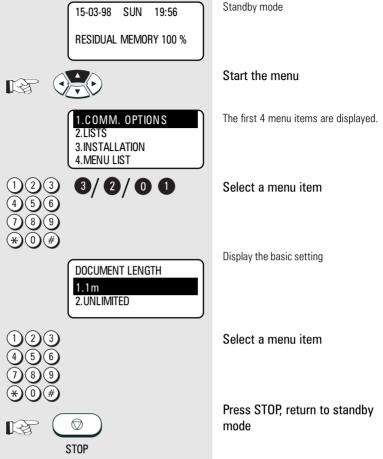

# Basic setting, transmission memory

The transmission memory is activated in the basic setting of your fax machine. This enables transmission jobs to be stacked as jobs in this memory (see page 33). If you disable the transmission memory, the document is retained in the document feed until the transmission procedure is completed.

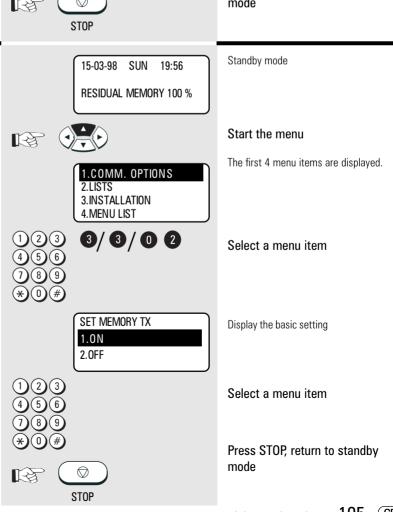

TF 631 TOSHIBA Advanced settings 105 GB

### Basic setting, resolution and contrast

The basic setting of contrast and resolution can be changed. Please read pages 44 et seg. for information concerning contrast and resolution.

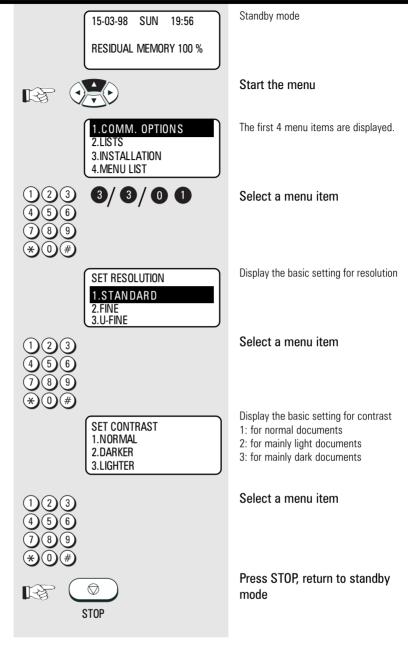

# Basic setting, ECM (error correction mode)

Your fax machine is equipped with an error correction facility (ECM). If your fax partner also has an error correction facility, this permits error-free fax transmission. One effect linked with ECM is that the transmission time increases if there are any problems on the line. This may involve very high costs with oversees calls. For this reason, you can completely deactivate the ECM facility.

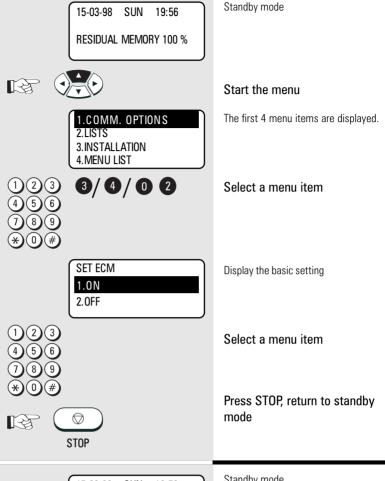

### Basic setting, protected transmission

The transmission of documents is restricted

You can now only send documents to fax machines whose ID is identical to the dialled fax number. You can thus only fax your documents to specific fax partners.

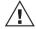

Any changes to this basic setting have far-reaching consequences!

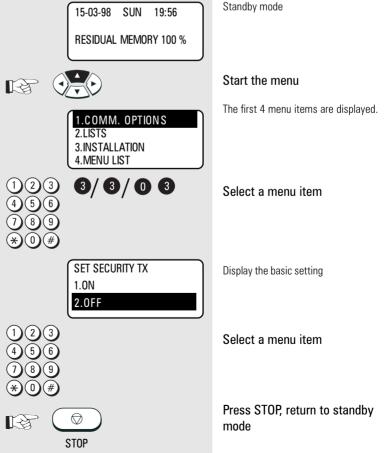

Advanced settings 107 GB

# Basic setting, superfine reception (only with memory expansion)

If a memory expansion is not used, the maximum possible reception resolution is "Fine".

If a memory expansion has been installed (see page 10), you can decide whether your fax machine can also receive documents with superfine or ultrafine resolution. The higher resolutions place a certain amount of strain on the reception memory. Under unfavourable conditions, reception of documents may be incomplete if these resolutions are used and if the memory capacity is exhausted.

If you also use your fax machine as a printer, the settings correspond to the maximum possible printer resolution.

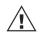

The maximum printer resolution also determines the maximum copy resolution which can be chosen.

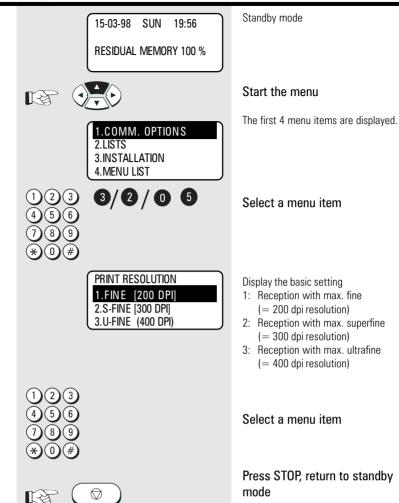

STOP

## Advanced settings

## Additional features (SUB, SEP, PWD)

Because of the high level of innovation pressure in the telecommunications industry, fax technology is also being continuously improved. The ITU-T (formerly CCITT) operates as an international body and is responsible for ensuring standardisation of new telecommunication options. This ensures that non-proprietary compatibility is guaranteed.

All additional features described at this point are related to **fax networks**, and are added as additional information (digits) to the telefax numbers.

Please note that the partner fax machine must also support these features. These functions would otherwise not be carried out.

#### SUB:

(Sub-Addressing) This mode is used for faxing documents in PC networks. The fax number (the number of the fax server in the network) and also the sub-address of the workstation in the network must be entered to enable the fax to be forwarded in the network.

The sub-address is entered in the form of a number with max. 20 digits.

#### SEP:

(Separation Polling) This mode is used for polling from a PC network. The fax number (the number of the fax server in the network) as well as the polling address of the workstation in the network from which a fax document is to be polled must be entered.

The polling address is entered in the form of a number with max. 20 digits.

#### PWD:

(Password) The password is used as additional security for actions in the PC network. This enables transmission and polling procedures in PC networks to be protected. Facilities such as "electronic signature" as well as PIN number mode are also possible.

The password is entered in the form of a number with max. 20 digits.

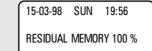

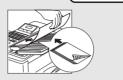

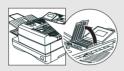

SHIFT

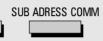

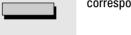

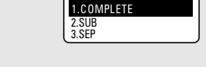

SUB ADDRESS COMM

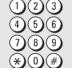

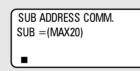

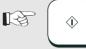

START

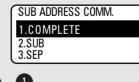

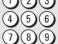

15-03-98 SUN 19:56 RESIDUAL MEMORY 100 %

ENTER TEL NUMBER

Standby mode

#### Load original

Remember: Printed side face down

Document ready

Open the one-touch dial cover

Press the Shift key and then the corresponding function key

Make your selection for additional parameters

- 1: complete
- 2: SUB
- 3: SEP
- 4: PWD

#### Selection of required menu item Example: Sub-address (SUB)

Entry prompt for the sub-address

#### confirm with START

when all data have been entered: end with "1"

Entry prompt for the fax number

## Additional paper cassettes (optional)

If the 250 sheet paper cassette is not adequate, you are able to install up to two additional paper cassettes (each holding 250 sheets). Please contact your TOSHIBA dealer for details.

TF 631 TOSHIBA Advanced settings 109

### Error messages in the display

Your fax machine indicates operating errors or does not carry out a function in accordance with your requirements. Before you contact customer service, consider a moment and identify the error message in the following list. You will probably then be able to remedy the fault yourself.

#### General procedure to be followed for error messages in the display

- 1. Analyse error message.
- 2. Rectify cause of error.
- 3. Press STOP key to cancel error message in display.
- 4. If necessary, switch off fax machine for 10 seconds and press STOP key again.

All error messages are retained in the display until they are acknowledged with the STOP key. If this error message does not disappear, the cause of the error

has still not been rectified.

| yourson.                                           |                                                                                             |                                                                                                    |  |
|----------------------------------------------------|---------------------------------------------------------------------------------------------|----------------------------------------------------------------------------------------------------|--|
| Display                                            | Cause                                                                                       | Press the STOP key. If the error message does not disappear, activate the installation procedure (see page 11) and confirmall settings.                                     |  |
| BROKEN REGISTRATION PRESS [STOP] CONFIRM DIAL LIST | Alphabet memory and internal settings have been lost due to a lengthy power failure         |                                                                                                    |  |
| POWER FAILURE                                      | Contents of the image memory have been lost following a power failure.                      | The mains error report (see page 91) is printed out in order to provide you with a list of lost criteria.                                                                   |  |
| TX COVER OPEN                                      | The cover on which the keypad is located has not snapped into position.                     | Allow this cover to snap carefully into position.                                                                                                    |  |
| RX COVER OPEN                                      | The upper part of your fax machine housing has not snapped into position.                   | Close the housing cover carefully.                                                                                                    |  |
| MEMORY FULL                                        | The transmission / reception memory is full.                                                | Send your document(s) with a lower resolution, or send them using the direct mode (see page 36). If this error persists, please contact your dealer for a memory expansion. |  |
| DOCUMENT JAM                                       | Documents have jammed in the document feeder.                                               | Follow the instructions on page 116 to rectify the document jam.                                                                                                    |  |
| UPPER PAPER EMPTY                                  | (Only in conjunction with additional paper cassettes) No more paper in the upper cassette.  | Load new recording paper (see page 9).                                                                                                    |  |
| MIDDLE PAPER EMPTY                                 | (Only in conjunction with additional paper cassettes) No more paper in the middle cassette. | Load new recording paper (see page 9).                                                                                                    |  |
| LOWER PAPER EMPTY                                  | (Only in conjunction with additional paper cassettes) No more paper in the bottom cassette. | Load new recording paper (see page 9).                                                                                                    |  |
| PAPER EMPTY                                        | The recording paper is empty                                                                | Load new recording paper (see page 9).                                                                                                    |  |
| TONER LOW                                          | The toner is almost out. Only enough toner for approx. 100 more copies.                     | Install a new cartridge (see page 6).                                                                                                    |  |
| TONER EMPTY                                        | There is not enough toner for printing.                                                     | Install a new cartridge (see page 6).                                                                                                    |  |
| DRUM LIFE WARNING                                  | The printer unit is almost spent. About 100 sheets can be printed after this is displayed.  | Please contact your TOSHIBA dealer for ordering a new printer unit.                                                                                                    |  |

| Display              | Cause                                                              | How to correct                                                                                                    |
|----------------------|--------------------------------------------------------------------|----------------------------------------------------------------------------------------------------|
| REPLACE DRUM         | The printer unit is spent.                                         | Replace the process unit (see page 5).                                                                                                    |
| CONFIRM PROCESS-UNIT | The printer unit is missing or has not been installed correctly.   | Install the process unit correctly. Activate the lock facility.                                                                                     |
| PRINTER DISORDER     | Indicates a fault in the printer unit.                             | Contact your TOSHIBA dealer and notify him of the code in the display message.                                                                      |
| LOAD DOCUMENT        | No document                                                        | The action requires a document.                                                                                                    |
| COMMUNICATION ERROR  | A transmission error occurs while a document is being transmitted. | Consult the transmission report (see page 81) and try to establish the cause of the error with the following pages.                                 |
| SORRY NOT POSSIBLE   | Selected function not possible at present.                         | Read the operating instructions for any restrictions concerning your selected action.                                                               |
| LINE BUSY            | Other party was busy.                                              | Test the connection using the listening-in option (see page 42). Have you pressed "*" on the extension for obtaining an outside line (see page 15)? |
| PAGE# MISMATCH       | Page counter and actual documents are different (see page 47).     | Ask the other party to identify which page has not been transmitted.                                                                                |
| POLLING ERROR        | A polling attempt has been made, and resulted in an error.         | Polling was not reserved, or the password was incorrect, or polling protection did not meet the specified criteria (see page 58).                   |
| NOT ALLOWED NOW      | blocked.                                                           | Wait until the current action of the fax machine has been terminated.                                                                               |

TF 631 TOSHIBA Possible problems 111 GB

| Error codes in journal | If "TRANSMISSION ERROR" appears in the display of your fax machine, the error code describes the specific error. The same code is shown also in the journal and transmission report. |                                                                                                    |  |
|------------------------|----------------------------------------------------------------------------------------------------|----------------------------------------------------------------------------------------------------|--|
| Code                   | Cause                                                                                                    | How to correct                                                                                                    |  |
| 10                     | No recording paper                                                                                                    | Put more paper in the paper cassette.                                                                                                    |  |
| 11                     | Paper jam                                                                                                    | Remove the jammed paper (see page 116).                                                                                                    |  |
| 12                     | Documents have jammed in the document feed.                                                                                                    | Remove the document jam as described on page 116.                                                                                                    |  |
| 13                     | Open the upper covers                                                                                                    | Allow these covers to snap carefully into position.                                                                                                    |  |
| 14                     | Toner empty                                                                                                    | Replace the toner. (see page 6)                                                                                                    |  |
| 20                     | Power failure                                                                                                    | A power failure has occurred.                                                                                                    |  |
| 21/E0/E6               | Printer fault/Pix-Mem error                                                                                                    | Try to remedy the printer fault yourself, otherwise contact the customer service of your TOSHIBA dealer.                                                                                |  |
| 22                     | Memory error                                                                                                    | If this error occurs frequently, please notify the customer service of your TOSHIBA dealer.                                                                                             |  |
| 23                     | Internal fault                                                                                                    | If this error occurs frequently, please notify the customer service of your TOSHIBA dealer.                                                                                             |  |
| 30                     | Transmission interrupted by the transmitter/receiver.                                                                                                    | Start the transmission process again or request your fax partner to repeat the transmission process.                                                                                    |  |
| 32                     | Page error                                                                                                    | A specific number of pages has been set, but a different number of pages has been sent (see page 47).                                                                                   |  |
| 33                     | Polling error                                                                                                    | Polling was not reserved, or the password was incorrect, or polling protection did not meet the specified criteria (see page 58).                                                       |  |
| 42                     | Memory overflow                                                                                                    | Use a lower resolution for your documents or send these documents in the direct mode (see page 36). If this error occurs frequently, please contact your dealer for a memory extension. |  |
| 50                     | Line busy                                                                                                    | Test the connection using the listening-in option (see page 42). Have you pressed "*" on the extension for obtaining an outside line (see page 15)?                                     |  |

| Code                            | Cause                 | How to correct                                                                                                    |
|---------------------------------|-----------------------|----------------------------------------------------------------------------------------------------|
| 53                              | Wrong codeword        | A document has been retrieved with the wrong codeword (see page 57).                                                                                              |
| 60                              | Line busy             | Send the document again.                                                                                                    |
| 80/B0-B5/C0-C4/<br>D0-D2/F0, F1 | Communication error   | Bad line. The document has probably not been transmitted. You should transmit your document again to be safe.                                                     |
| 81/B1/B9                        | Compatibility error   | A function which is not a TOSHIBA feature or an ITU-T standard feature is used during a transmission procedure.                                                   |
| 82                              | Training error        | Bad line. Before the documents are transmitted, the fax machines check the line quality with test signals. If this error occurs, the document is not transmitted. |
| 83/84/85                        | Image error           | No images were transmitted after handshaking between the fax machines. If this error occurs, the document is not transmitted.                                     |
| 86                              | Line error            | Various lines have not been detected during the transmission procedure. Call the other party to establish whether the document is legible.                        |
| 87                              | Image cannot be saved | Memory overflow on the other machine.<br>Transmit your document again later.                                                                                      |

TF 631 TOSHIBA Possible problems 113 GB

| Transmission problems                                                                               | Your fax machine reports an operating error or fails to perform the required function. Before you make an unnecessary call on your service | technician, take your time and see if you can help yourself. This checklist will help you recognise and eliminate errors.                                                                                                    |  |
|----------------------------------------------------------------------------------------------------|----------------------------------------------------------------------------------------------------|----------------------------------------------------------------------------------------------------|--|
| Problem                                                                                             | Possible causes                                                                                                    | and solutions                                                                                                    |  |
| Your document is not automatically pulled into the feeder.                                          | Your machine displays an error.                                                                                                    | If the display gives an error message, clear the fault and delete the display with STOP.                                                                                                    |  |
|                                                                                                    | The display is blank.                                                                                                    | Check there is power on the machine. The machine must be switched on (see page 8).                                                                                                    |  |
|                                                                                                    | Document size or thickness of paper are not acceptable.                                                                                    | Use acceptable documents only (see page 31).                                                                                                    |  |
|                                                                                                    | The operator control panel is not firmly locked.                                                                                           | Close the cover. It should be firmly locked in place on both sides.                                                                                                    |  |
| The text "transmission" is not displayed when you press the START key.                              | You replaced the receiver before pressing START.                                                                                           | Try again. Replace the receiver only when you have pressed START.                                                                                                    |  |
| The document is damaged during sending or copying.                                                  | Document format or paper thickness not as specified.                                                                                       | Use acceptable documents only (see page 31).                                                                                                    |  |
|                                                                                                    | The document guides are not properly adjusted to the paper size.                                                                           | Adjust the document guides accordingly.                                                                                                    |  |
| Your fax machine performed transmission correctly but the message was not received by the receiver. | The other machine is out of paper.                                                                                                    | Ask the receiver to put paper in his machine.                                                                                                    |  |
| The receiver received a blank sheet instead of the document sent.                                   | You loaded your document in the machine with the image face-up.                                                                            | Send your document again: the image must be face-down on your document feeder.                                                                                                    |  |
| The receiver reports: The document transmitted is difficult to read.                                | Your machine's document reader is dirty or damaged.                                                                                        | Make a copy of your document on your fax machine (see page 29). If your copy is also difficult to read, clean the document reader.                                                                                                    |  |
|                                                                                                    | RESOLUTION and CONTRAST are not set correctly.                                                                                             | Make a copy on your fax machine (see page 29) and adjust the settings to your document. You can also improve document quality: By making the print on the photocopy darker, enlarging or reducing. (see page 44/45). Then send again. |  |
|                                                                                                    | The telephone connection is poor.                                                                                                    | Redial. You may get a better conncection.                                                                                                    |  |
| Abbreviated or one-touch dialling do not work.                                                      | Abbreviated or one-touch dialling number is not correctly stored.                                                                          | Check and correct stored numbers (see page 70/75).                                                                                                    |  |
| No dial tone is heard when handset is off-hook.                                                     | The telephone is not correctly connected.                                                                                                  | Check that your telephone is connected correctly to the socket (see page 8).                                                                                                    |  |
|                                                                                                    | The fax machine is not correctly connected.                                                                                                | Plug the connecting cable of your fax machine into the socket (see page 8).                                                                                                    |  |
| Your call does not arrive although you have dialled the correct number.                             | Your fax machine has been set to the wrong dialling mode.                                                                                  | Switch to the correct dialling procedure: DTMF or pulse-dialling (see page 14).                                                                                                    |  |
|                                                                                                    | If you are connected to a PABX: You have set the wrong line type.                                                                          | Set the line types to EXTENSION (see page 15).                                                                                                    |  |
|                                                                                                    | Your fax machine is not connected to the PSTN.                                                                                             | Plug the connecting cable of your fax machine into the socket (see page 8).                                                                                                    |  |

| Receiving problems                                                              | Your fax machine reports an operating error or fails to perform the required function. Before you make an unnecessary call on your service technician, take your time and se can help yourself. This checklist v you recognise and eliminate error |                                                                                                    |  |
|---------------------------------------------------------------------------------|----------------------------------------------------------------------------------------------------|----------------------------------------------------------------------------------------------------|--|
| Problem                                                                         | Possible causes                                                                                                    | and solutions                                                                                                    |  |
| You press START to receive an document.<br>But you receive nothing.             | Your have an error displayed.                                                                                                    | If the display shows an error message, eliminate the fault and delete the display with STOP.                                                                                                 |  |
|                                                                                 | The fax machine is not correctly connected.                                                                                                    | Check the wiring. See page 8.                                                                                                    |  |
|                                                                                 | The display is blank.                                                                                                    | Check there is power to the machine. The machine must be switched on (see page 8).                                                                                                    |  |
|                                                                                 | There is still a document in the feeder.                                                                                                    | Press STOP and remove the document.                                                                                                    |  |
|                                                                                 | Your fax machine is set in manual receiving mode and you replaced the handset before pressing START.                                                                                                    | When receiving the next fax, be sure to replace the handset only after you have pressed START.                                                                                               |  |
|                                                                                 | The operator control panel is not closed.                                                                                                    | Close the cover. Both sides of the cover must be firmly locked in place.                                                                                                    |  |
| Your recording paper is not fed out.                                            | The recording paper in your machine is jammed.                                                                                                    | Remove the jammed paper (see page 117).                                                                                                    |  |
| The dcoument received is difficult to read.                                     | Document quality is poor.                                                                                                    | Ask the sender to reset the resolution and contrast or improve the quality of the document e.g. by making the print on the photocopy darker, enlarging or reducing. Then have it send again. |  |
|                                                                                 | The telephone connection is poor.                                                                                                    | Ask the sender to transmit the document again (see page 31).                                                                                                    |  |
| You receive a completely blank document.                                        | The sender made a mistake when loading the document.                                                                                                    | Check whether the sender loaded in the correct manner.                                                                                                    |  |
| The document received is partially printed.                                     | The operator control panel of your fax machine is not closed properly on both sides.                                                                                                    | Close the cover. Both sides of the cover must be firmly locked in place.                                                                                                    |  |
| You can send fax messages without any problem, although you cannot receive any. | Receiving protection is activated.                                                                                                    | Switch off receiving protection (see page 28).                                                                                                    |  |

TF 631 TOSHIBA Possible problems 115 GB

### Cleaning document scanner

Never use abrasive materials to clean your fax machine - they could cause damage. If documents transmitted are difficult to read, the document scanner must be cleaned. You can easily tell when: Make a test copy of the document on your fax machine and compare the copy with the original.

#### Before you open

the operator control panel as shown ... ... print out any data which may be stored.

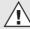

Then switch off your fax machine.

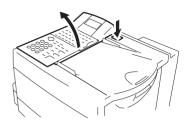

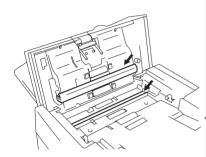

#### Using a soft cloth,

wipe the movable white roller and the glass pane underneath.

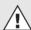

If these parts are very dirty, you can also use a slightly moist cloth and then wipe off with a dry cloth.

#### Before closing

the operator control panel, return the white roller to its former position.

Switch your fax machine on again.

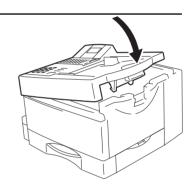

### Document jam

#### How to clear a document jam

Press the release button to open the control panel cover.

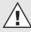

Keep the power ON.

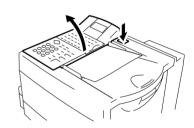

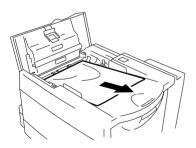

#### The jammed document

can be carefully removed.

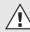

Do not try to send the jammed document again. Use a carrier sheet or make a photocopy and transmit this instead.

#### Close the control panel

Take care that the cover locks firmly into place. Now by pressing STOP delete the error message.

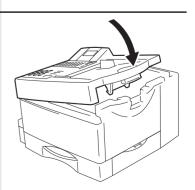

## How to clear a recording paper jam

#### After opening

the upper cover and side cover of the housing, you will see the possible locations where the paper may be jammed: Remove the paper from here without applying force...

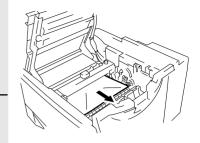

... or from underneath the process unit.

Do not touch any parts inside the machine other than those described here. The heater cover may be very hot - even when the machine is switched off.

When paper is jammed, never open the recording paper cassette.

If necessary, pull up the fixer unit and carefully pull out the jammed paper.

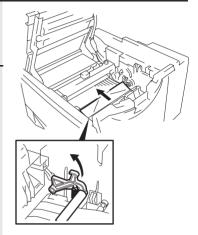

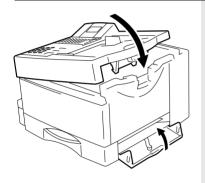

After you have replaced the process unit, close the covers by pressing down lightly until they lock into place. Now delete the error message by pressing STOP.

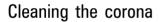

If toner inadvertently enters the interior of the fax machine, it may be necessary for the charge corona to be cleaned. The charge corona consists of a very thin wire which stretches along the entire length of the image drum in a metal cage.

The supplied special tool enables you to clean the charge corona without any danger.

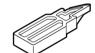

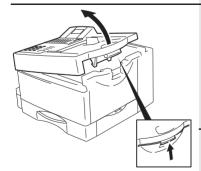

- Switch of the fax machine
- Pull the release button to open the fax machine (see page 5)
- Place the cleaning tool carefully on the metal cage (as illustrated in the drawing) and then slide it backwards and forwards several times along the entire length of the corona wire.

The other parts of the cleaning kit are reserved for a service call-out. Please store these objects in a safe place.

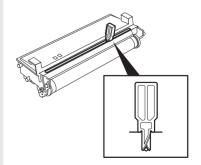

TF 631 TOSHIBA Possible problems

### Remote maintenance (COMLINE)

Your fax machine enables remote diagnosis to be carried out. This means that internal settings can be read and changed via the telephone line. In order to ensure that all requirements of data protection are observed, COMLINE is possible only if you temporarily enable your fax machine for this facility.

15-03-98 SUN 19:56

**RESIDUAL MEMORY 100 %** 

Standby mode

Start the menu

1.COMM. OPTIONS

The first 4 menu items are displayed.

2.LISTS 3.INSTALLATION 4. MENU LIST

Select a menu item

REMOTE ACCESS 1.ALWAYS ON 2.SINGLE ACCESS

3.ALWAYS OFF

Male your selection

- 1: REMOTE ACCESS always possible
- 2: Temporarily enable REMOTE ACCESS
- 3: REMOTE ACCESS not possible

Select a menu item

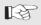

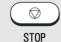

Press STOP, return to standby mode

### Connection to PABX

If your fax machine is connected to a PABX, additional sources of errors are possible. In the event of any problems, you should work through the following items and compare them against the current installation of your fax machine. Where necessary consult the person who installed your PABX.

- . Does the PABX have public line capability?
- Does the PABX have DDI capability?
- Have you entered the "\*" key before the actual fax number?
- · How is the public line obtained (earth key, flash, number)?
- · What dialling method is used (pulsedialling, DTMF dialling)?

### **UK Connection information**

This TOSHIBA Facsimile Transceiver is intended for connection to public telecommunication services as follows:

By using the cable described as TEL LINE CABLE in the packaging list of the instruction manual. This cable plugs into the socket on the left hand side of the TF 851 which is marked LINE and the other end into the standard PSTN analogue socket found in the UK.

This terminal equipment complies with the following requirements:
Group 3 fax modem
Automatic call initiation
Storage of telephone numbers for retrieval by a predetermined code
Automatic dialling
Automatic repeat attempts
Call progress monitor
Series connection facility
LD or MF dialling
Operation with or without dial tone being present.

Any other usage will invalidate the approval of the apparatus if as a result, it then ceases to conform to the standards against which approval was granted.

We declare, that TOSHIBA is using C € mark in compliance with EN 50 082-1, EN 55 022/B and EN 60 950

#### **EPA ENERGY STAR**

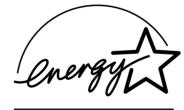

Addendum to the TF631 Operator's Manual

The United States Environmental Protection Agency (EPA) has introduced a voluntary program, the ENERGY STAR Program, to encourage the widespread and voluntary use of energy-efficient technologies that enhance the workplace, improve product performance, prevent pollution, and reduce your energy costs. As an ENERGY STAR Partner, to Toshiba Europa (I.G.) GmbH has determinded that this facsimile model meets the ENERGY STAR guidelines for energy efficiency. ENERGY STAR guidelines require that all ENERGY STAR facsimiles maintain very low power consumption during idle state or have a "Power Saver" feature that will automatically stand-down to an idle state after a period of inactivity.

For more information on the ENERGY STAR Program, please contact:

ENERGY STAR Printers/Fax Machines US EPA (62021) Washington, DC 20460

ENERGY STAR is an U.S. registered mark.

TF 631 TOSHIBA UK Connection information 119 GB

## Index

| Abbreviated dialling                 | 37      | ID                          | 13         | Reception protection             | 28       |
|--------------------------------------|---------|-----------------------------|------------|----------------------------------|----------|
| Abbreviated dialling memory          | 69      | Infobox                     | 58         | Reception trailer                | 94       |
| Alternative fax number               | 69      |                             |            | Reception, automatic             | 18       |
|                                      |         | Job                         | 33, 103    | Reception, delete                | 27       |
| Broadcast                            | 40, 41  | Job management              | 34         | Reception, manual                | 18       |
|                                      |         | Job status                  | 104        | Reception, memory                | 20       |
| Chain dialling                       | 51      | Journal                     | 86, 112    | Recording paper                  | 9        |
| Change toner                         | 6       |                             |            | Reduction, copies                | 30       |
| Cleaning, scanning                   | 116     | Language                    | 16         | Reduction, reception             | 19       |
| COMLINE                              | 118     | Last number redial          | 52, 95     | Remote maintenance               | 118      |
| Contrast                             | 45, 106 | List, departments           | 91         | Report, memory transmission      | 82       |
| Сору                                 | 29      | List, functions             | 88         | Report, multi-polling            |          |
| Corona                               |         | List, numbers               | 90         | Report, multi-transmission       |          |
| Correct sequence printout            | 25      | List, reservations          | 88         | Report, transmission             |          |
| Cost centres                         |         | Listening-in                | 42, 43, 71 | Resend                           |          |
| Cover sheet                          |         | Ŭ                           |            | Reserve polling                  |          |
|                                      |         | Main line                   | 15         | Resolution, printer resolution   |          |
| Date                                 | 17      | Mains failure report        |            | Resolution, superfine            |          |
| Delayed fax job                      |         | Memory                      |            | Ringer volume                    |          |
| Delete ABB numbers                   |         | Memory card                 |            | RTI                              |          |
| Delete one-touch dialling keys       |         | Memory, transmit from       |            |                                  |          |
| Delete, groups                       |         | Memory, transmit memory     |            | Secure RX                        | 21       |
| Delete, transmission                 |         | Menu                        |            | SEP                              |          |
| Department code                      |         | Modify ABB numbers          |            | Separator Page                   |          |
| Developer assembly                   |         | Multiple printout           |            | Stack memory                     |          |
| Dialling method                      |         | Water printout              | 20         | Stand-by                         |          |
| Digital PABX                         |         | Number of calls             | 18         | STD                              |          |
| Divider sheet                        |         | Transor or oallo            |            | SUB                              |          |
| Document jam                         |         | Obtaining a public line     | 15         | Sub-addressing                   |          |
| Document length                      |         | One-touch dialling          |            | SUPERFINE                        |          |
| Documents                            |         | One-touch dialling keys     |            | JOI LIII IIVL                    |          |
| Drum unit                            |         | One-touch dialing keys      | /4         | Telephone directory function     | 30       |
| Dual-tone multi-frequency dialling   |         | PABX                        | 15         | Telephone network, connection to |          |
| Dual-tone multi-frequency dialiling. | 14      | Paper jam                   |            | Time                             |          |
| Earth key                            | 15      | Polling protection          |            | Toner                            |          |
| ECM                                  |         | Polling, cancel             |            | TOSHIBA code                     |          |
|                                      |         | Polling, continuous         |            | Transmission header              |          |
| Error codes                          |         | Polling, multiple           |            |                                  |          |
|                                      |         |                             |            | Transmission report              |          |
| Error messages                       |         | Polling, single polling     |            | Transmission reports             |          |
| Extension                            | 118     | Power Saver                 |            | Transmission speed               |          |
| FINE                                 | 4.4     | Printer unit                |            | Transmission, delayed            |          |
| FINE                                 |         | Problems, with reception    |            | Transmission, delete             |          |
| Flash key                            | 15      | Problems, with transmission |            | Transmission, important          |          |
|                                      |         | Program selection list      |            | Transmission, protected          |          |
| GREY                                 |         | Protected transmission      |            | ΠΙ                               | 93       |
| Group dialling                       |         | Pulse dialling method       |            | II EINE                          |          |
| Group, free                          |         | PWD                         | 109        | U-FINE                           |          |
| Groups                               | 77      |                             |            | User name                        | 12       |
|                                      |         |                             |            | Warning lamps                    | <u>2</u> |